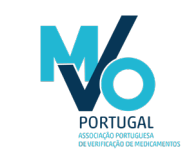

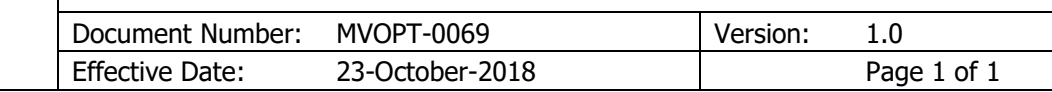

### Author Signature

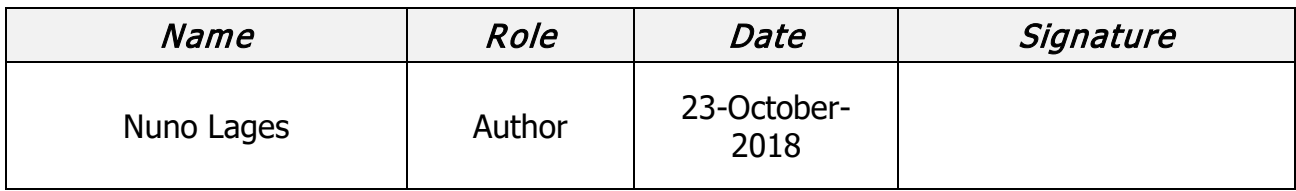

### Approver Signatures

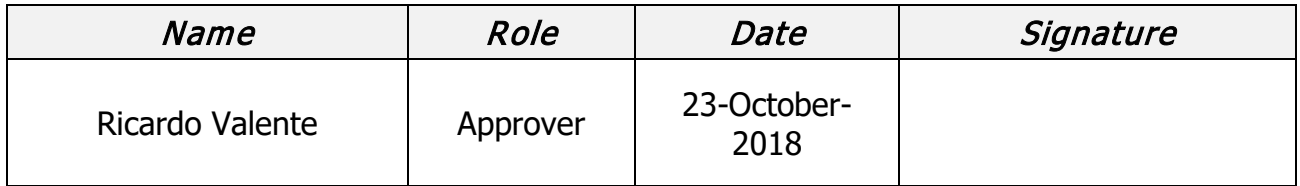

### Revision History

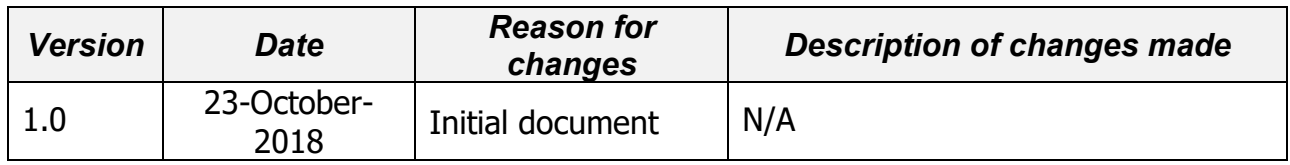

THE SOLE FUNCTION OF THE ABOVE TEXT IS TO APPROVE THE VERSION OF THIS USER ACCEPTANCE TEST PLAN PTMVS TEMPLATE (WHOLESALER TEST CASES) AND TO MAINTAIN THE REVISION HISTORY. IT IS NOT PART OF THE PILOT PHASE APPROACH AND PLAN ITSELF. NOTE THAT A SEPARATE HEADER AND FOOTER IS USED ON THIS FIRST PAGE.

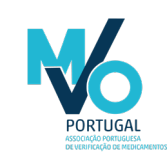

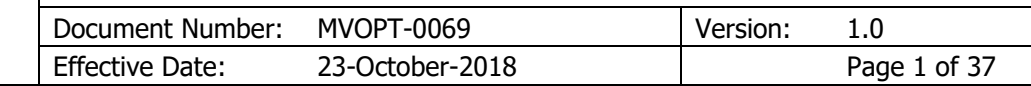

### **Table of Contents**

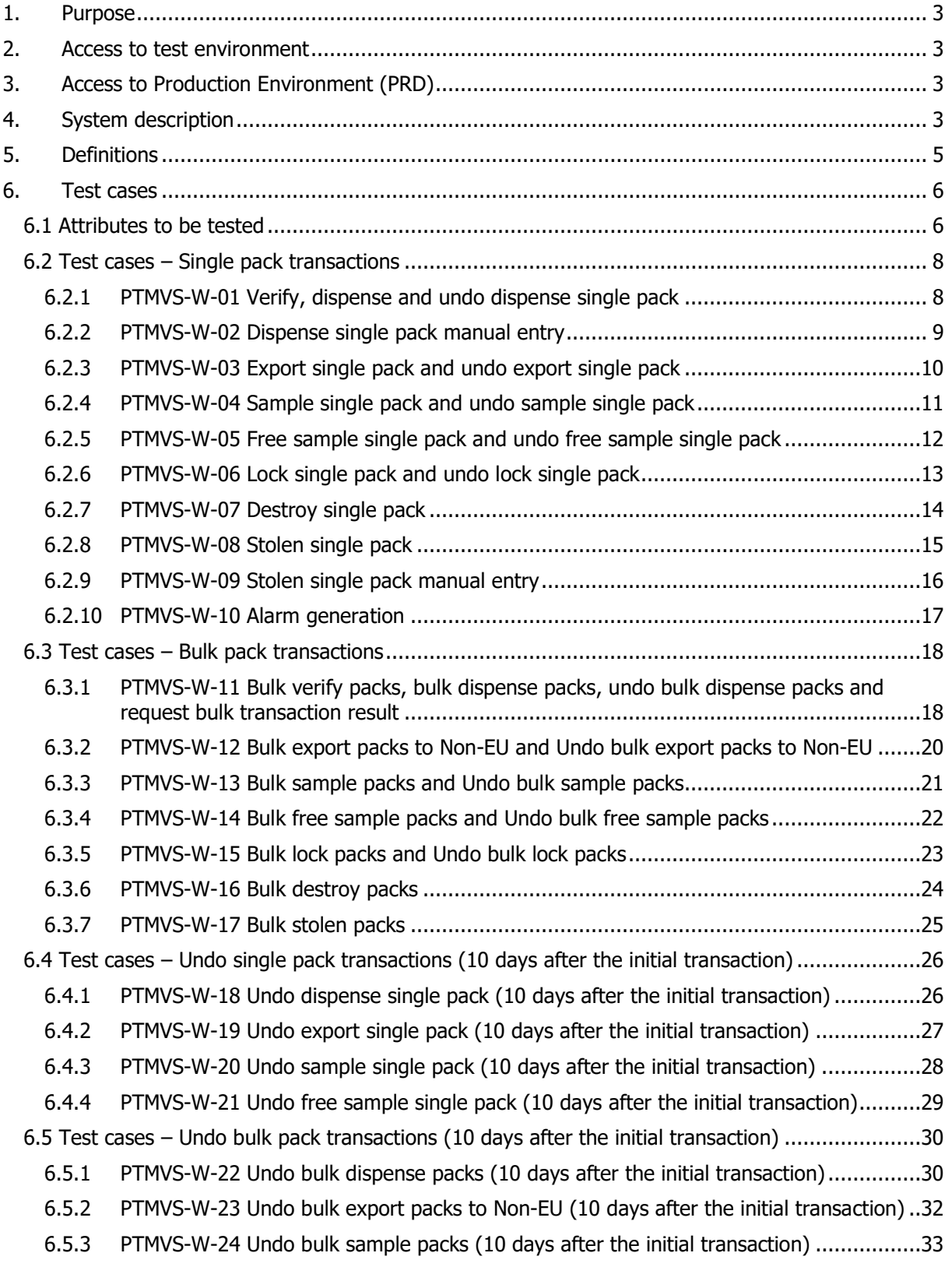

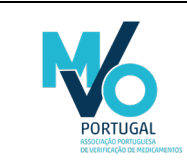

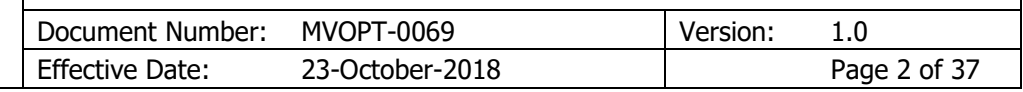

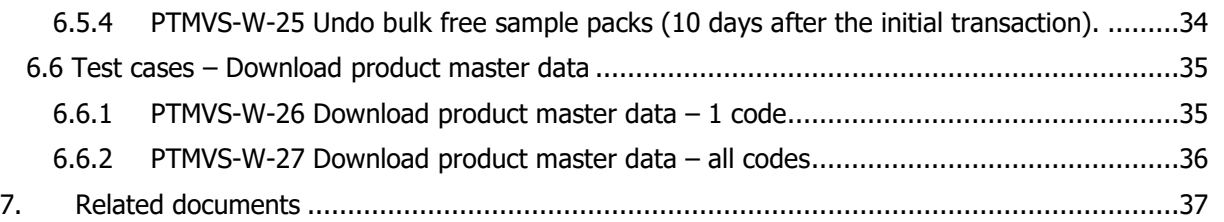

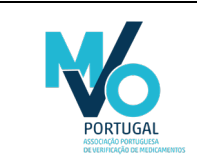

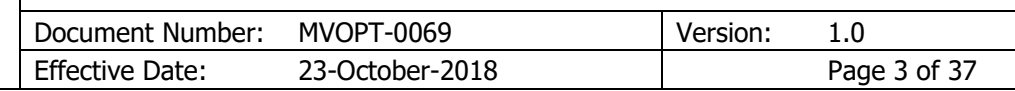

### <span id="page-3-0"></span>1. Purpose

The purpose of this document is to describe the tests required to be performed in the IQE environment, in order to access the Production environment.

Access to PTMVS will be granted by PTMVO to each individual person using a unique system account. PTMVO is categorized as a GxP system and is connected to the EU Hub, a subsystem of the European Medicines Verification System (EMVS). End User IT systems will be connected to PTMVS via an interface or a web portal.

### <span id="page-3-1"></span>2. Access to test environment

Only after having completed the onboarding process the End User will be eligible for receiving the access credentials to IQE environment of PTMVS. The access credentials will consist of username, initial password and a certificate. These credentials will be supplied to the End User via email. The provided credentials will have administrator privileges. Each End User will create and manage its own users. The instructions to operate user management are described in the document MVOPT-0062\_User Management.

The tests will occur on PTMVS's Integrated Quality Environment (IQE), which is connected to EU Hub IQE environment.

The data to be used will be supplied by PTMVO to each End User. That will allow the determination of which set of data to be used in each test scenario, and thus better grasp the behavior of the systems. The data to be used may or may not be real pack data. If no real pack data is to be used, the data to be used will fulfill the requirements defined for Portuguese market, as per the published legislation and GS1 guidelines.

### <span id="page-3-2"></span>3. Access to Production Environment (PRD)

Access to the Production Environment will be granted to all End Users that successfully accomplish the tests described in this document. In order to be eligible for access to the Production Environment (PRD), the End User must provide the following documents:

- Report summarizing the results of the test including a table of all test cases, screenshots, list of all defects, description of open defects/issues and final test conclusion. The screenshots of the output of the tested IT system as defined in respective test cases to be added to the Pilot report. For this, the template MVOPT-0070\_IQE Test Pilot Report – Wholesalers is to be used by the End User.
- Defect reports concerning all defects detected during testing. For this, the template MVOPT-0035 Defect Report Template is to be used by the End User.

### <span id="page-3-3"></span>4. System description

PTMVS will serve as the verification platform to which Hospital connects in order to verify the authenticity of medicinal products. Each Hospital has chosen an IT service provider that will deliver the Hospital system and the interface between the Hospital system and PTMVS. For the purpose of this document, the IT service provider can be an internal entity (i.e. the internal IT Department) or an external supplier.

In case of unavailability of the connection between the End User IT system and the PTMVS via the webservices, it will be possible the use of a web-based portal, a graphical user interface (GUI), for the purposes of verifying the authenticity of the unique identifier and decommissioning. In the test scenarios described on section 6 of this document including the expression "manual entry" the GUI will be used.

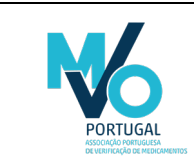

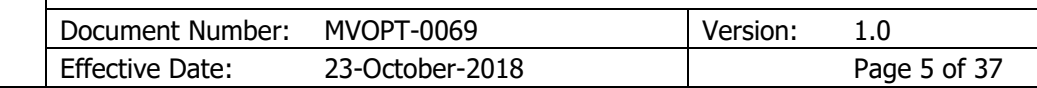

## <span id="page-4-0"></span>5. Definitions

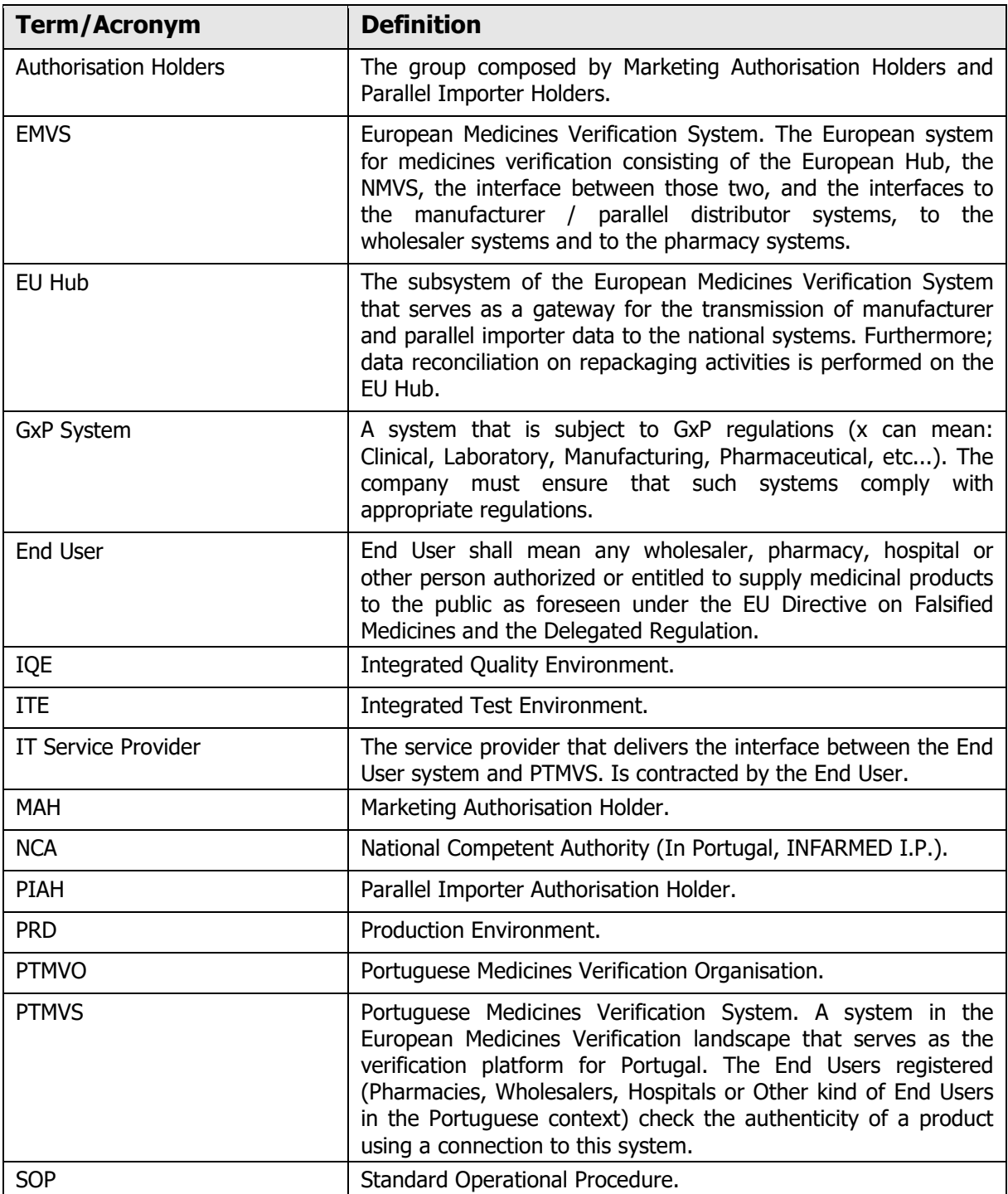

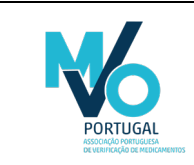

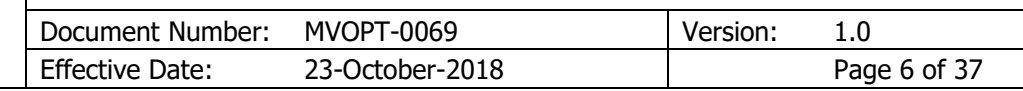

### <span id="page-5-0"></span>6. Test cases

For the purpose of this document Wholesalers and Pre-Wholesalers are considered identical entities.

### <span id="page-5-1"></span>6.1 Attributes to be tested

The following attributes will be tested:

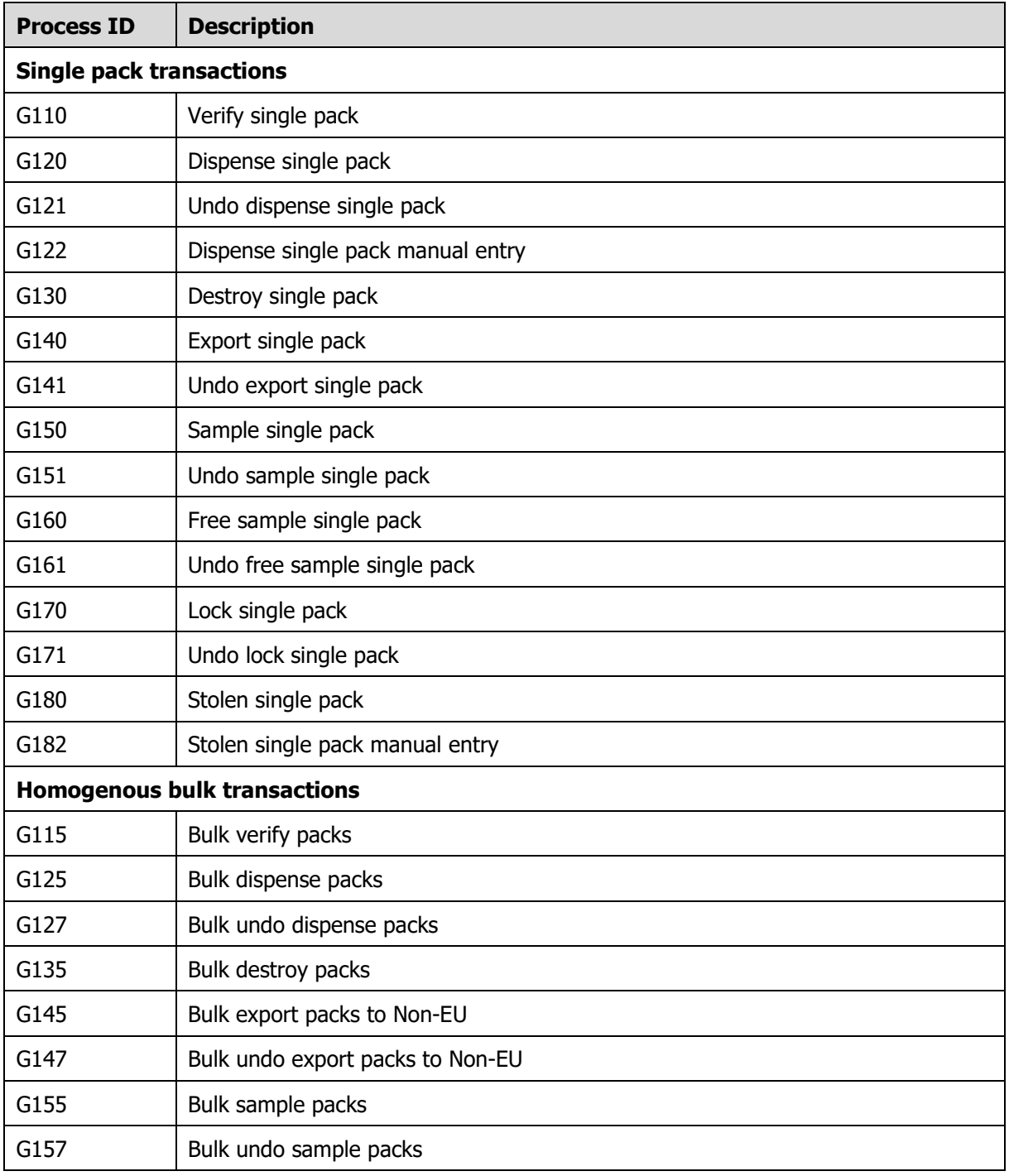

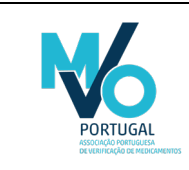

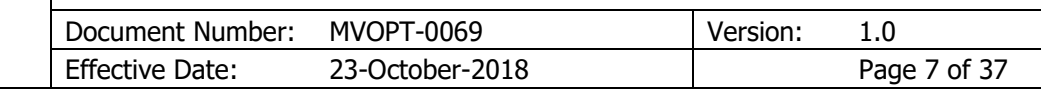

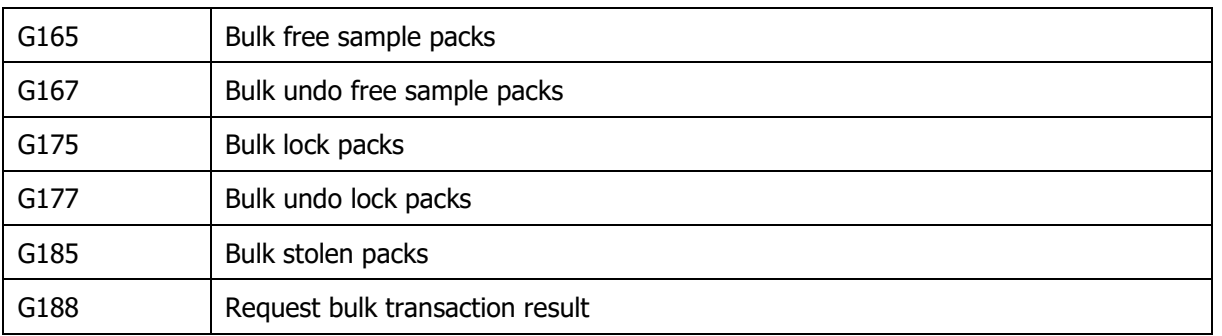

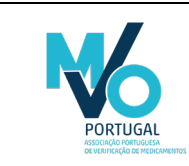

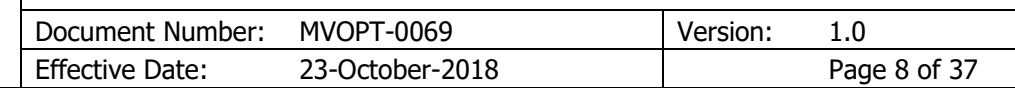

### <span id="page-7-0"></span>6.2 Test cases – Single pack transactions

#### <span id="page-7-1"></span>6.2.1 PTMVS-W-01 Verify, dispense and undo dispense single pack

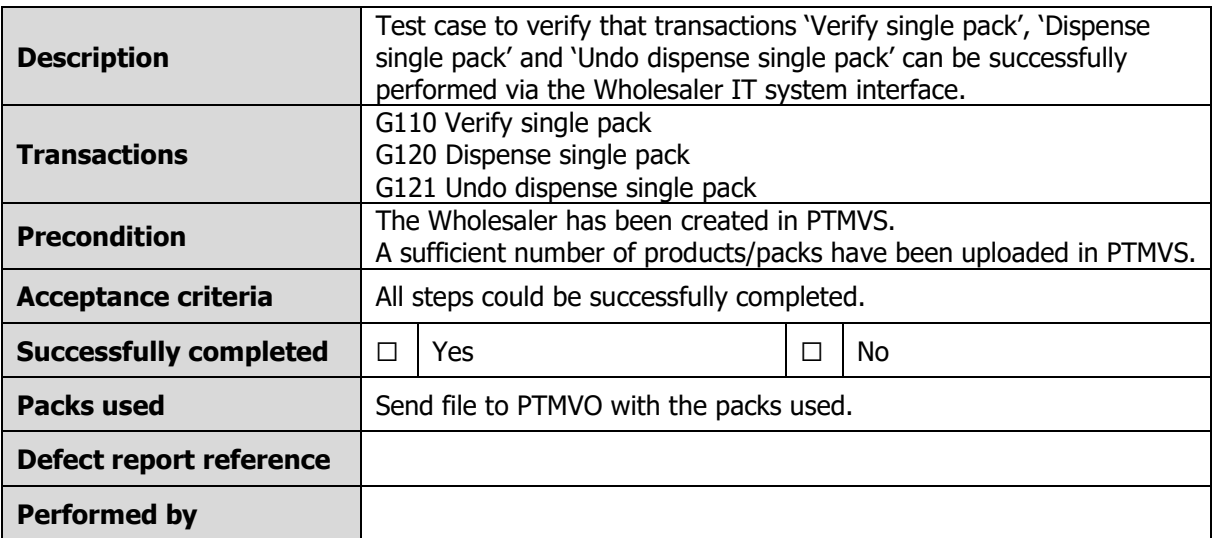

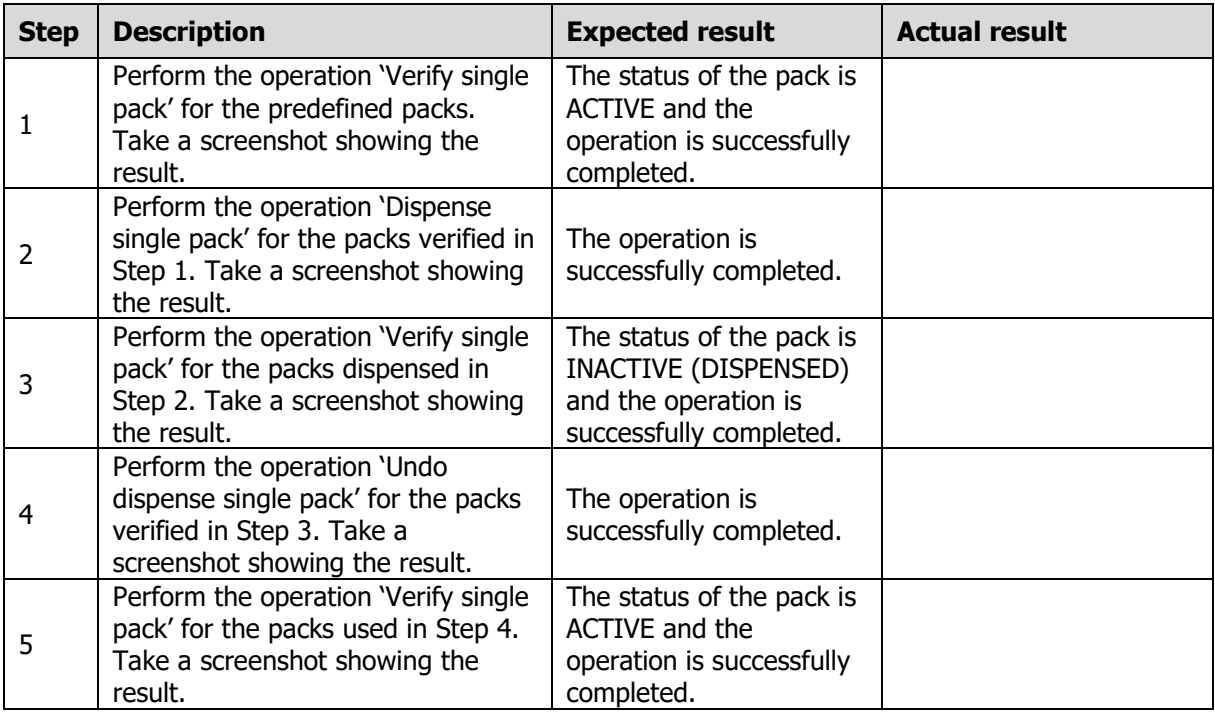

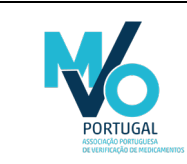

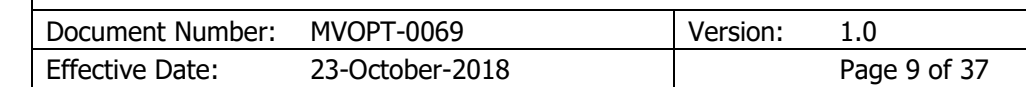

### <span id="page-8-0"></span>6.2.2 PTMVS-W-02 Dispense single pack manual entry

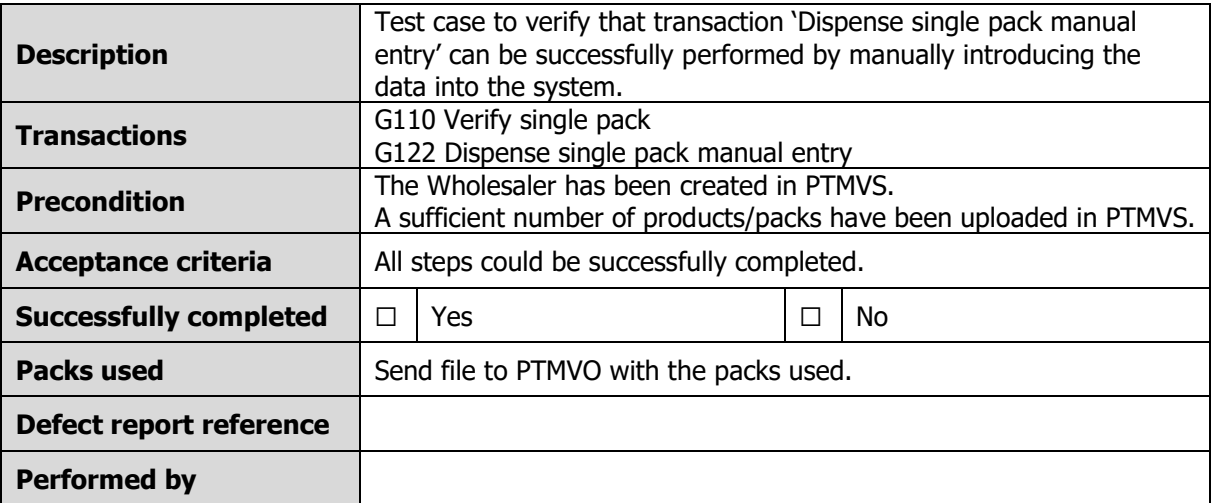

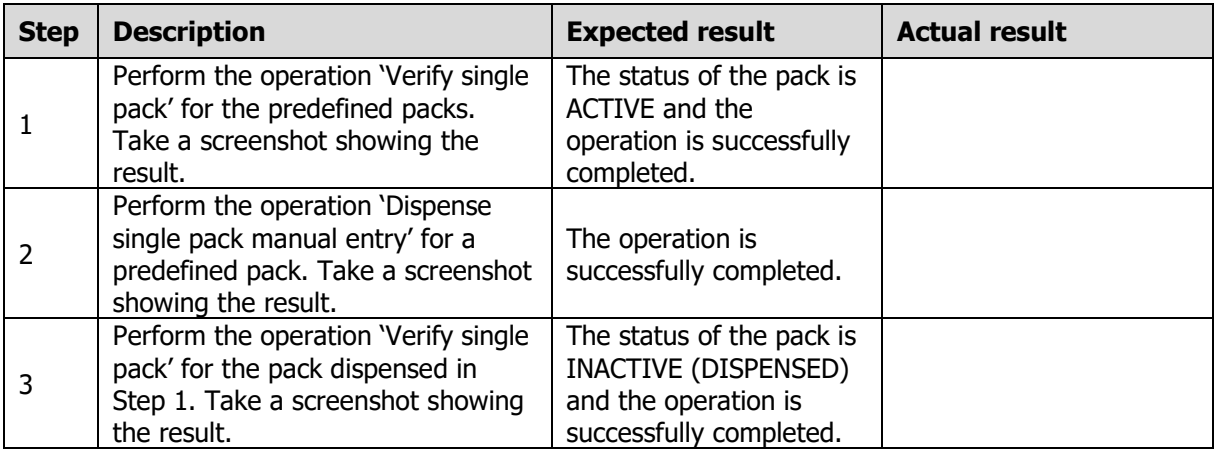

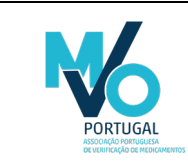

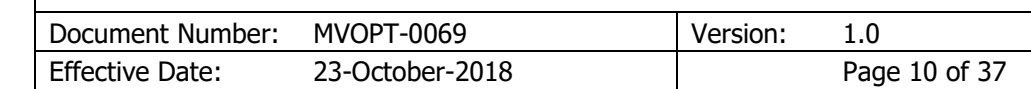

### <span id="page-9-0"></span>6.2.3 PTMVS-W-03 Export single pack and undo export single pack

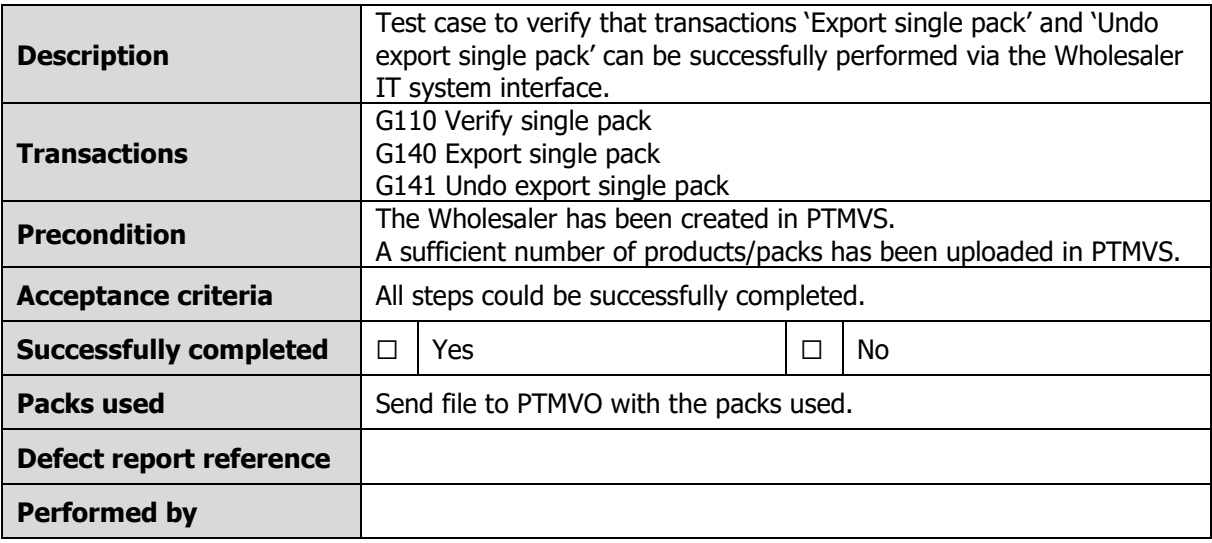

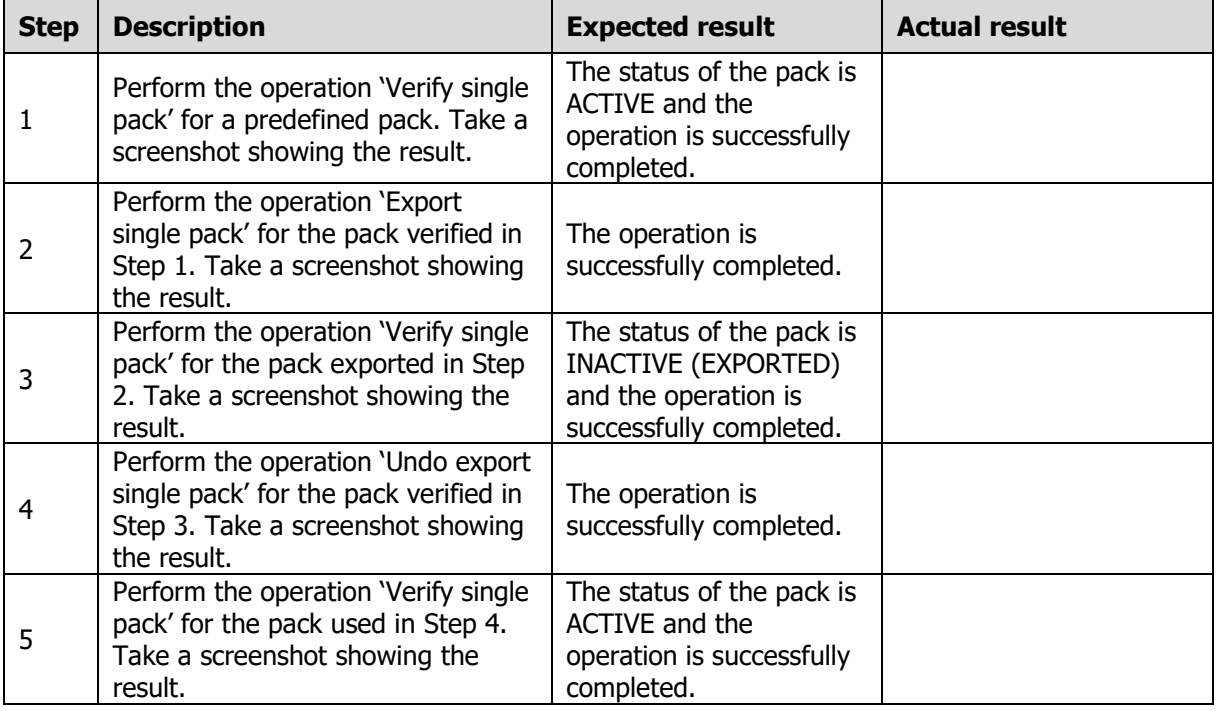

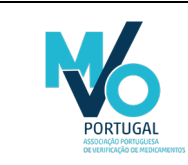

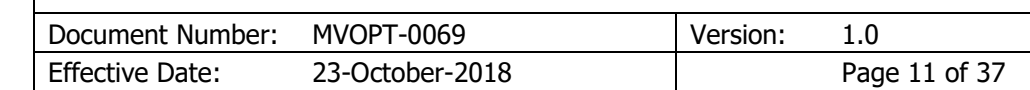

### <span id="page-10-0"></span>6.2.4 PTMVS-W-04 Sample single pack and undo sample single pack

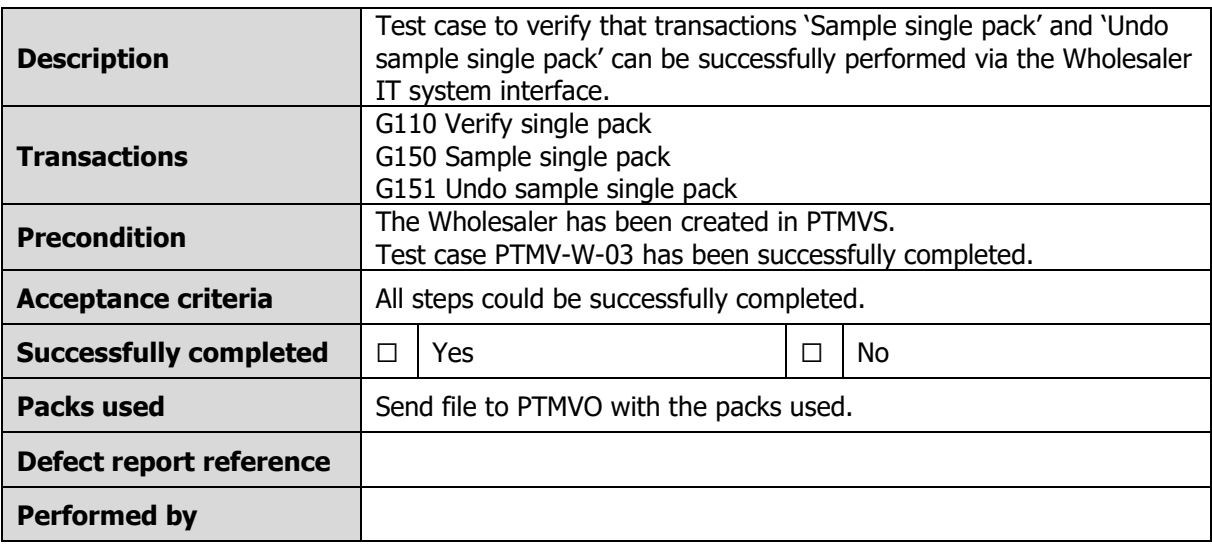

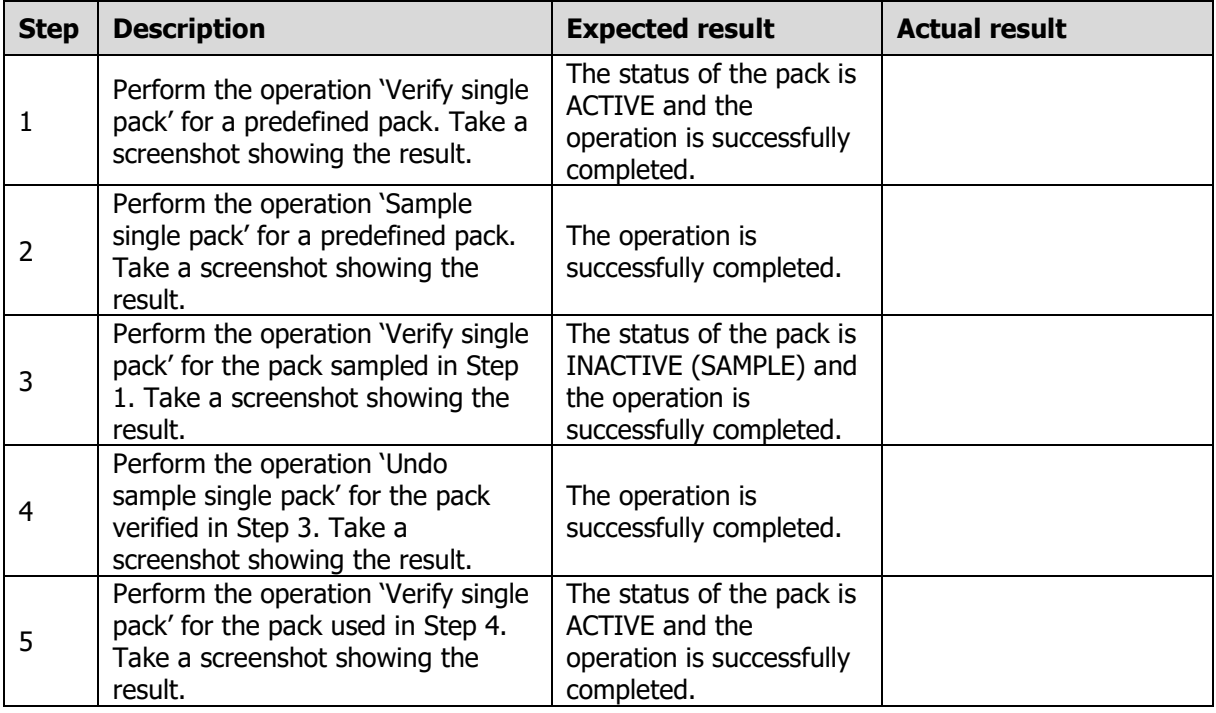

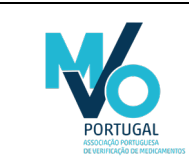

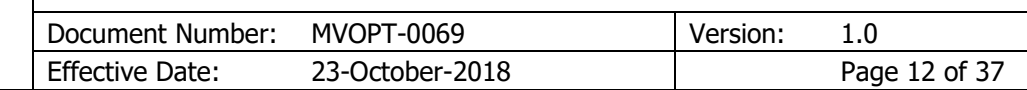

### <span id="page-11-0"></span>6.2.5 PTMVS-W-05 Free sample single pack and undo free sample single pack

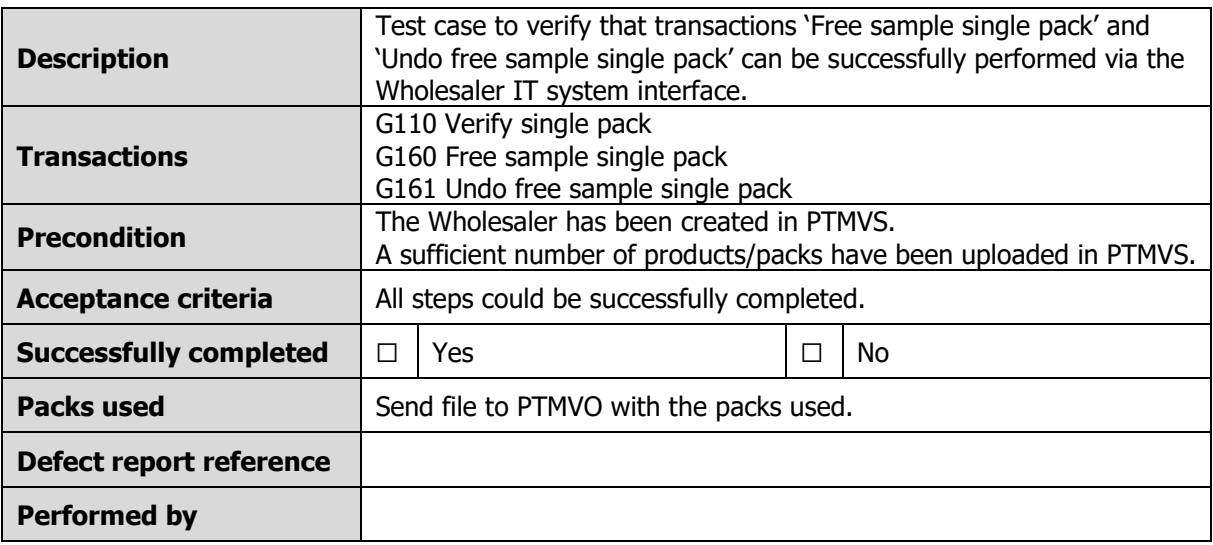

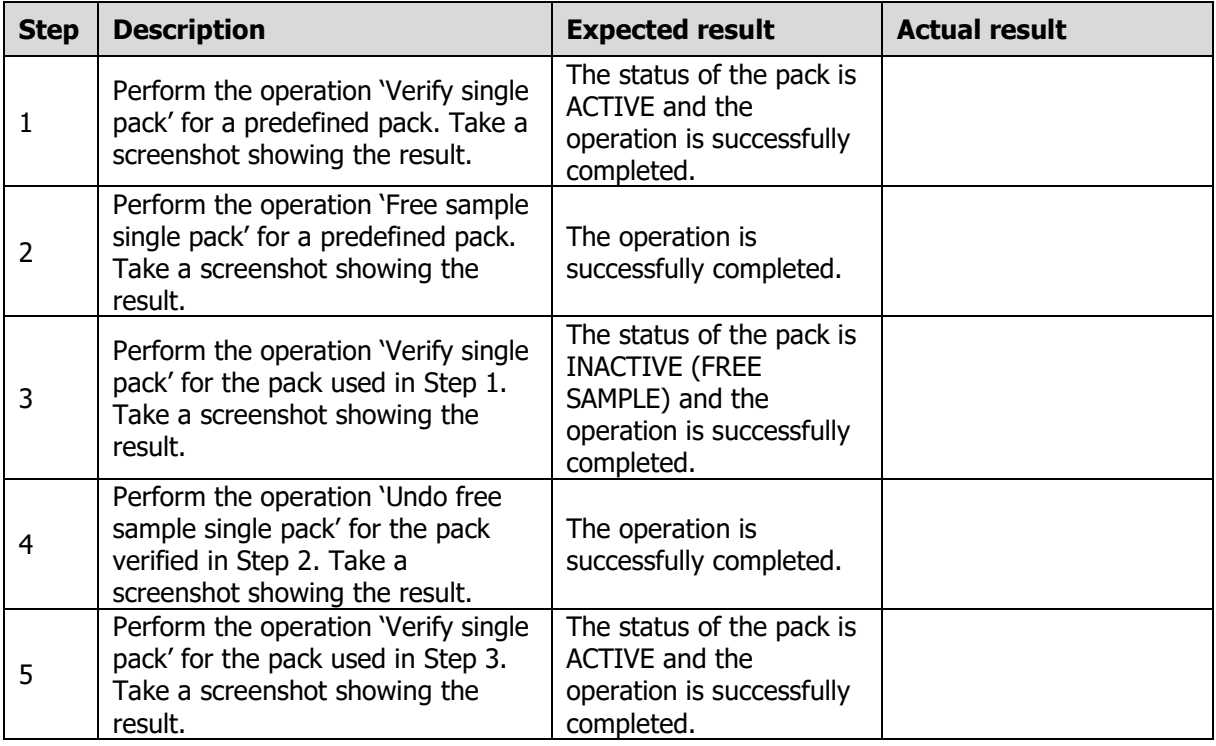

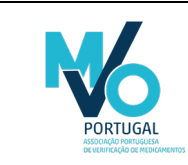

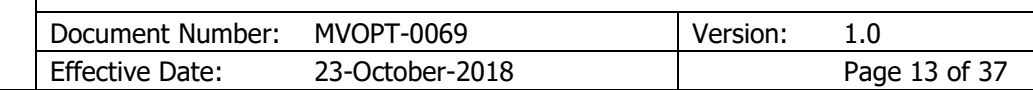

### <span id="page-12-0"></span>6.2.6 PTMVS-W-06 Lock single pack and undo lock single pack

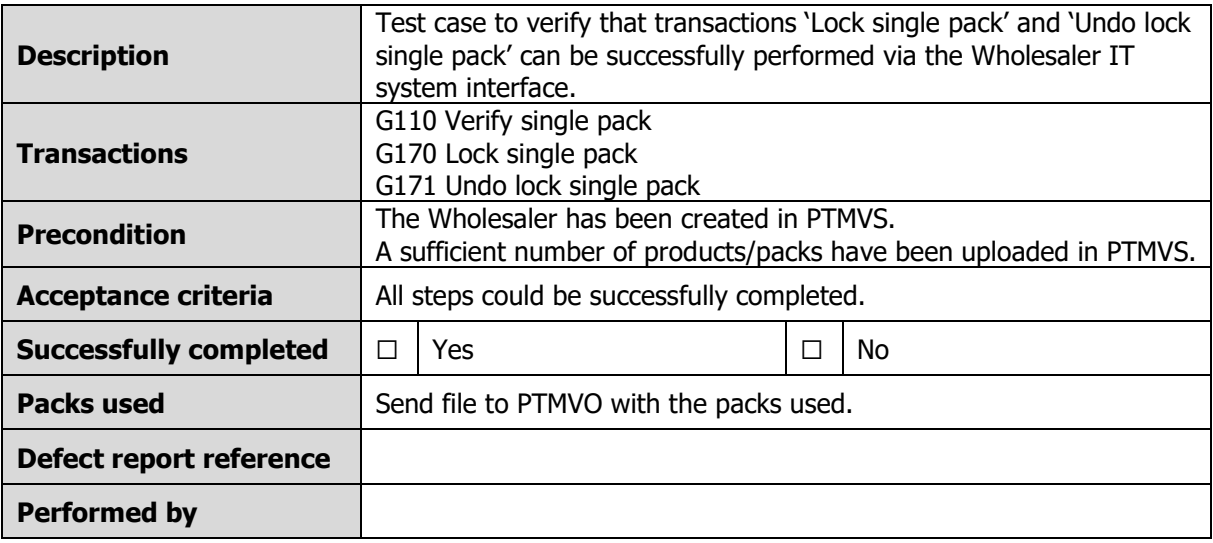

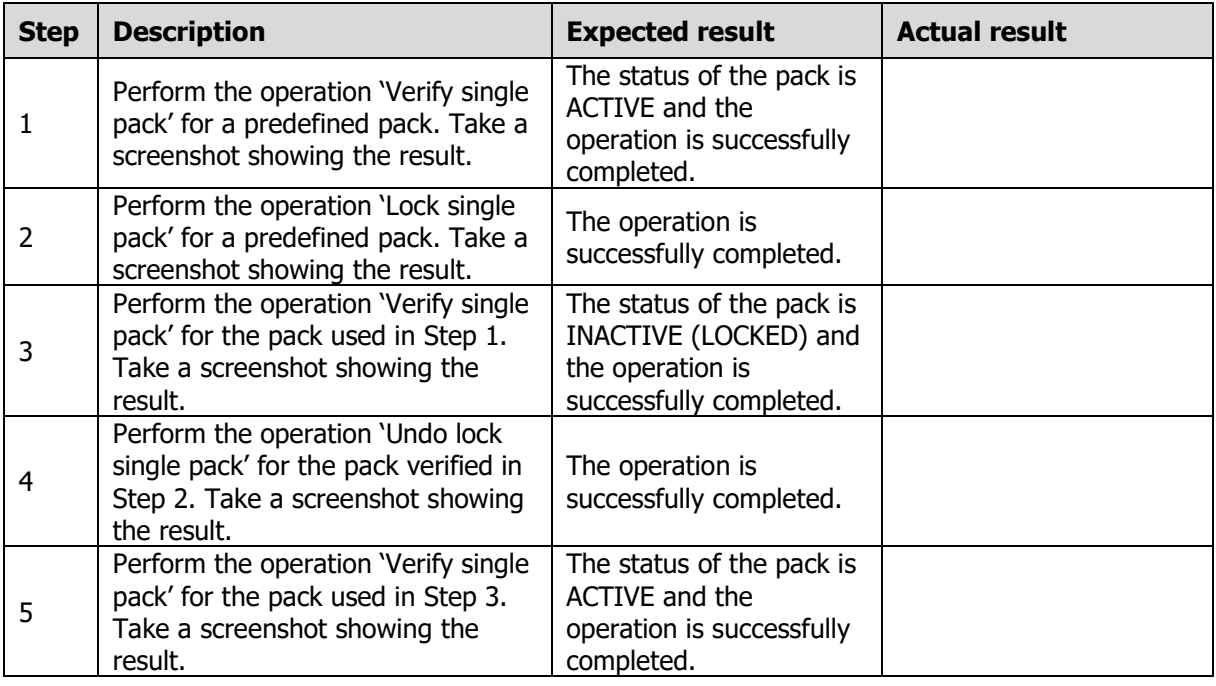

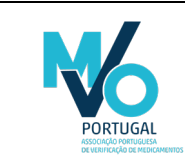

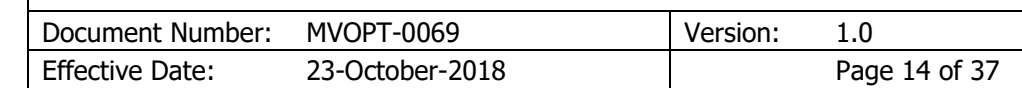

### <span id="page-13-0"></span>6.2.7 PTMVS-W-07 Destroy single pack

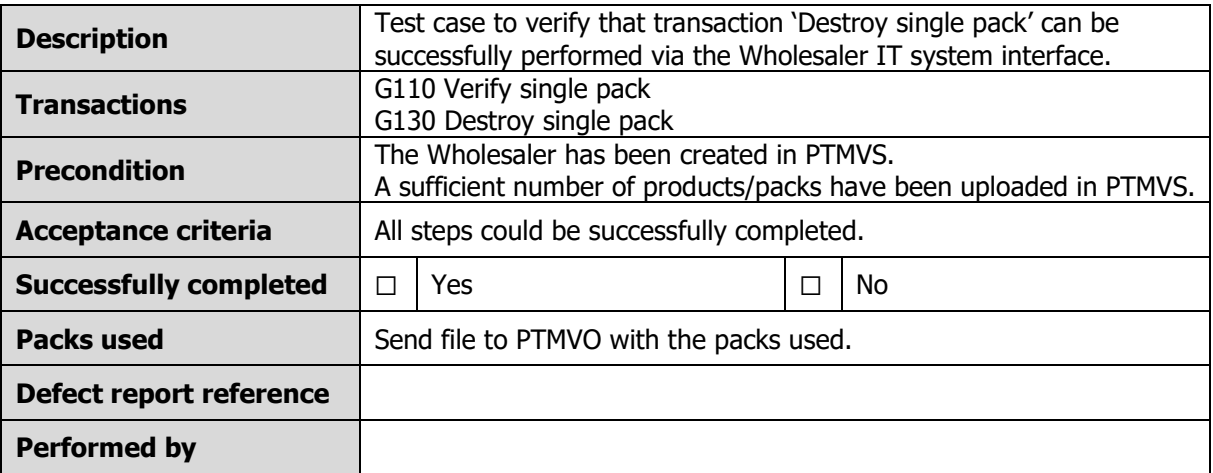

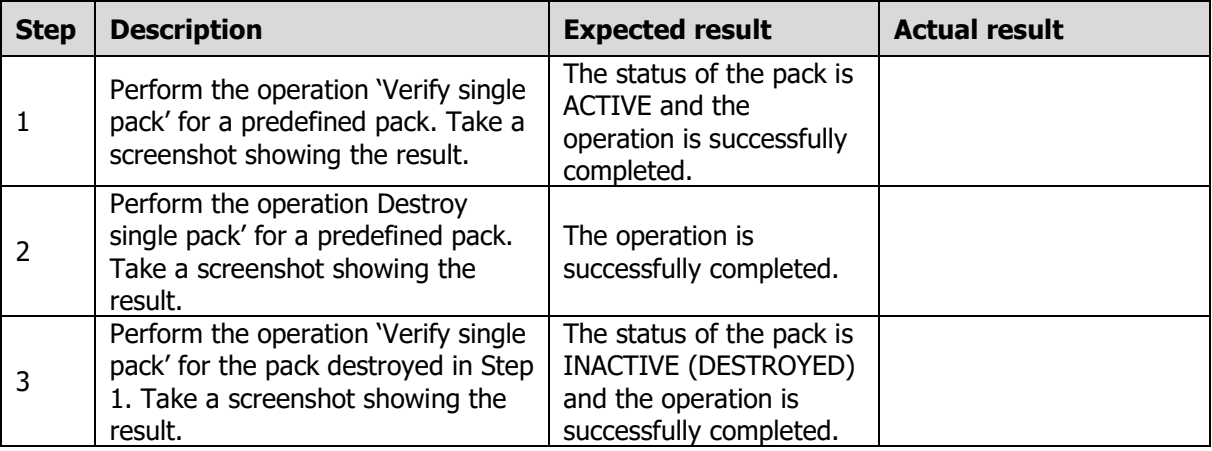

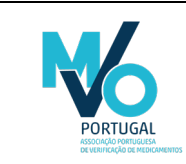

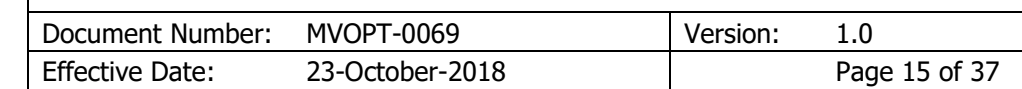

### <span id="page-14-0"></span>6.2.8 PTMVS-W-08 Stolen single pack

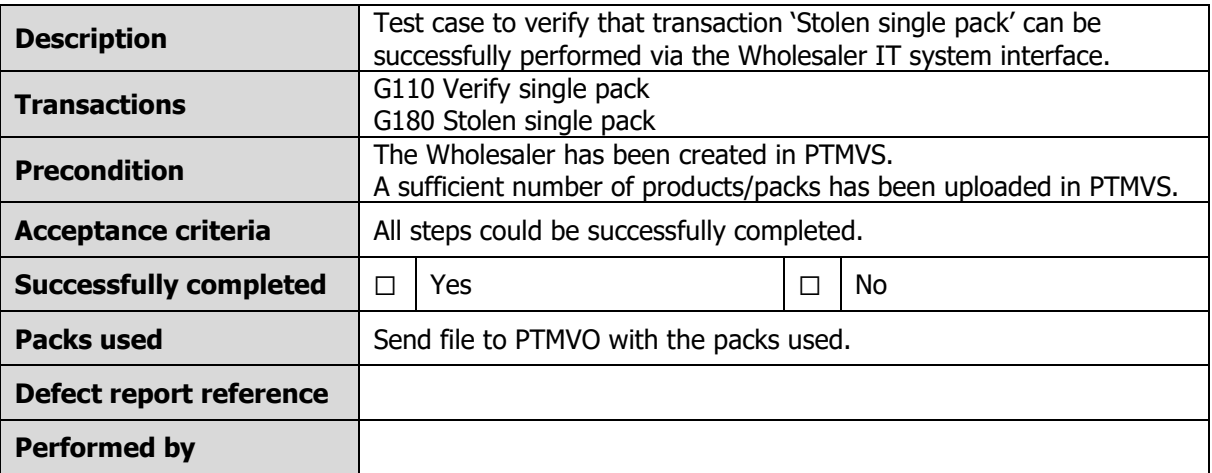

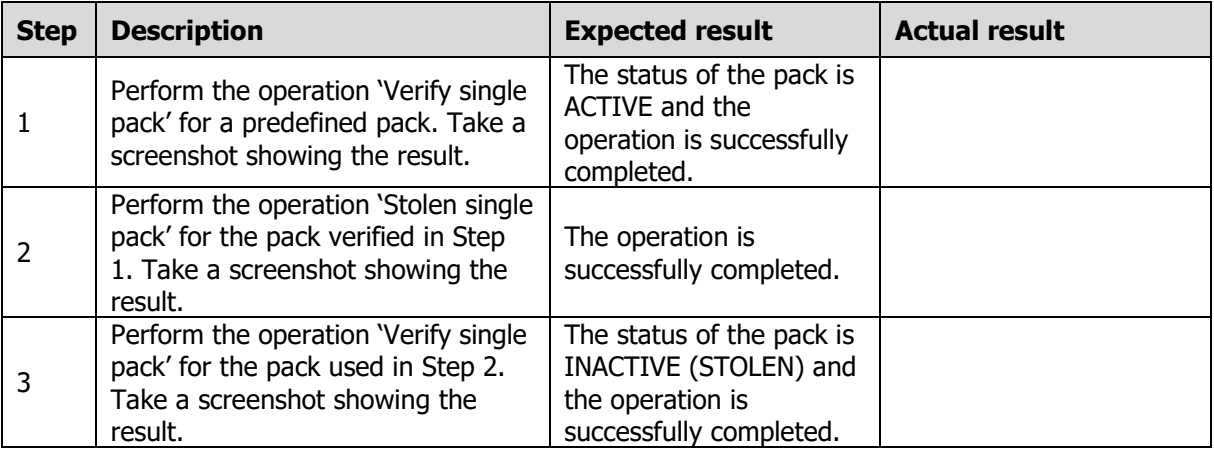

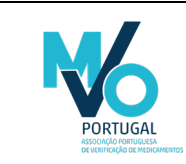

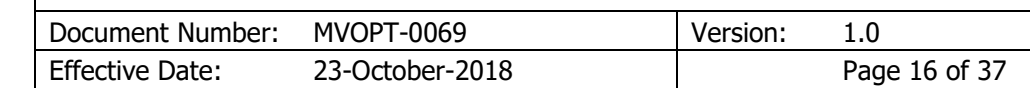

### <span id="page-15-0"></span>6.2.9 PTMVS-W-09 Stolen single pack manual entry

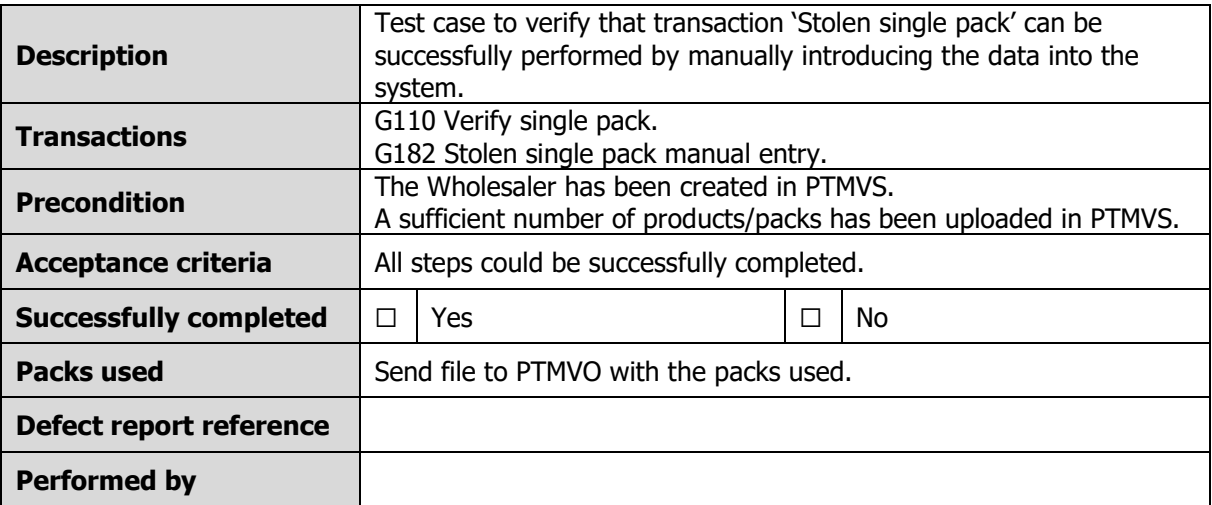

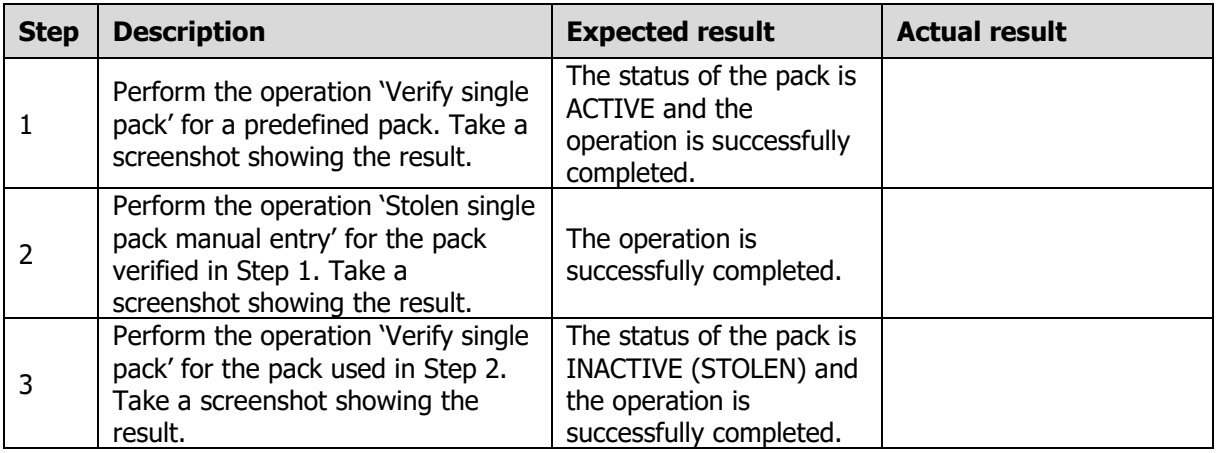

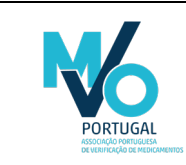

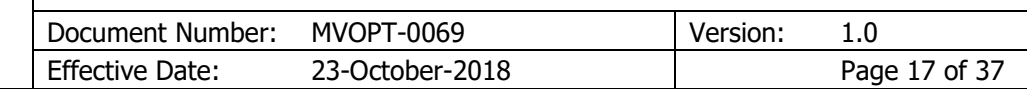

### <span id="page-16-0"></span>6.2.10 PTMVS-W-10 Alarm generation

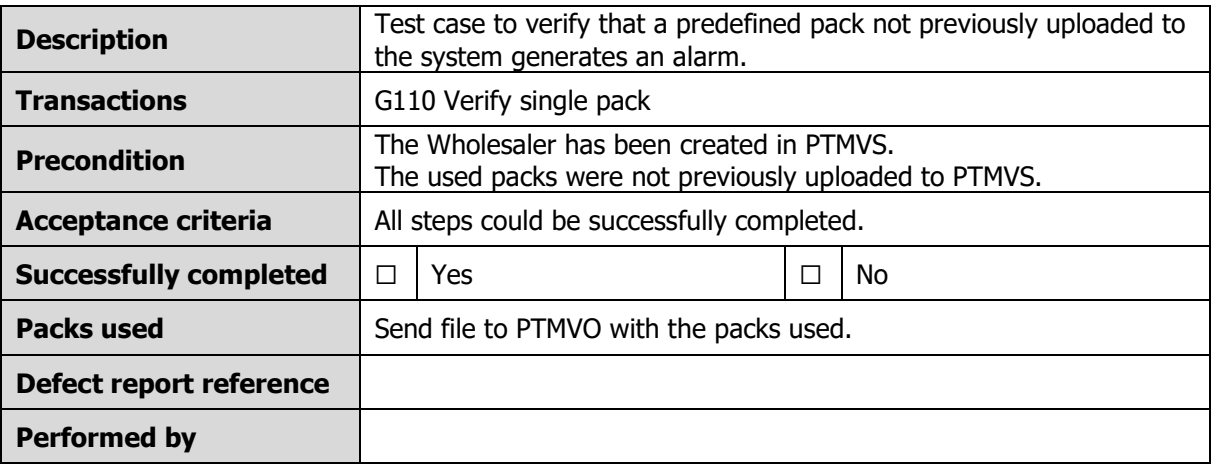

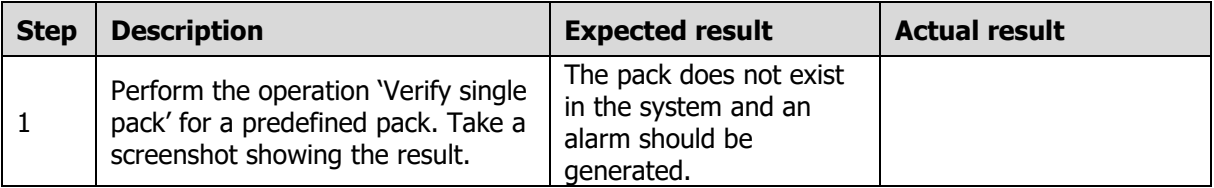

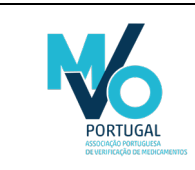

SOP – Testing in IQE - Wholesalers

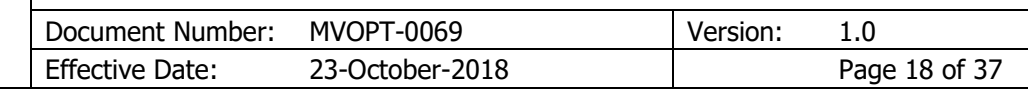

### <span id="page-17-0"></span>6.3 Test cases – Bulk pack transactions

<span id="page-17-1"></span>6.3.1 PTMVS-W-11 Bulk verify packs, bulk dispense packs, undo bulk dispense packs and request bulk transaction result

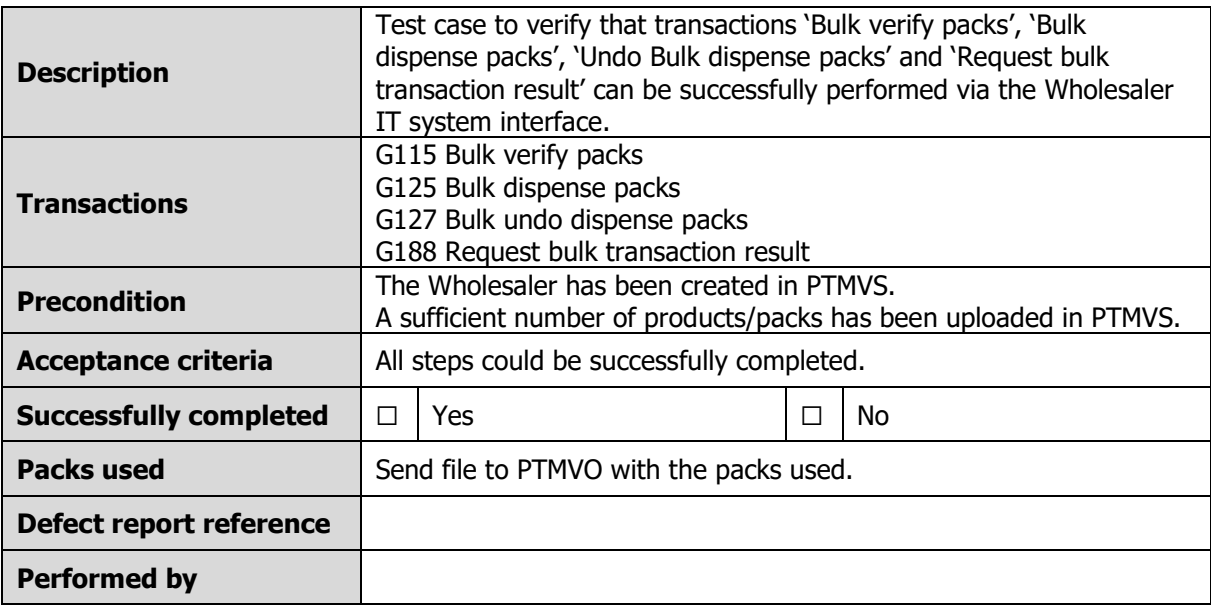

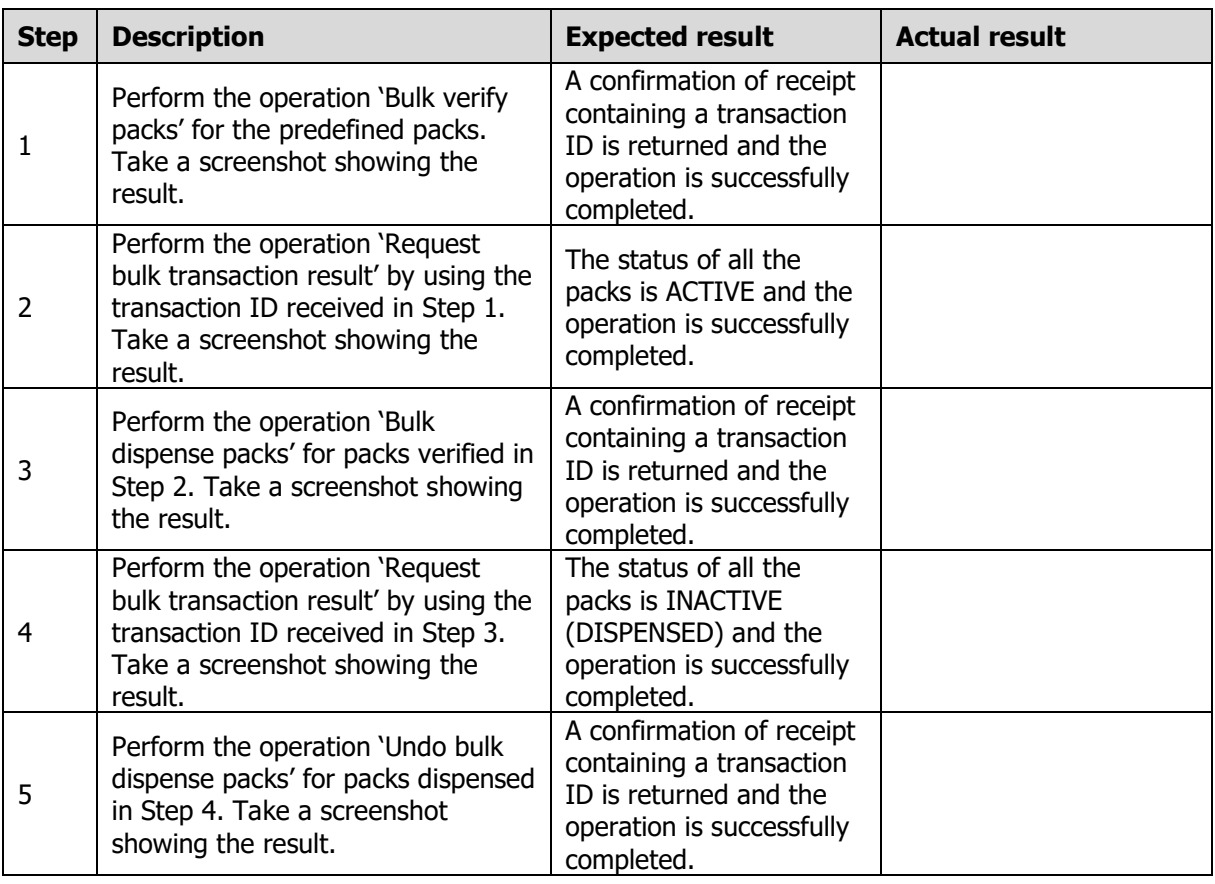

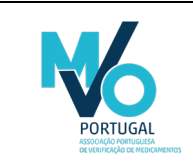

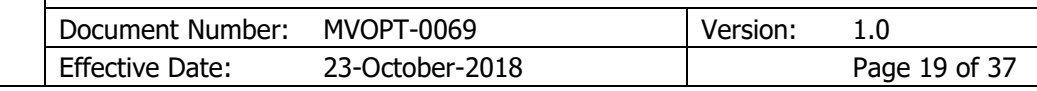

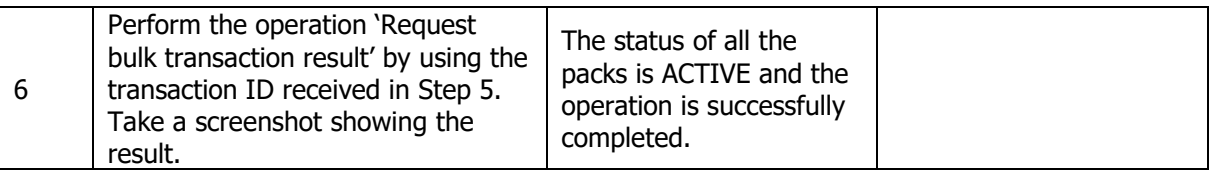

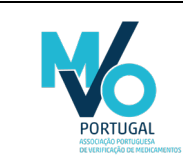

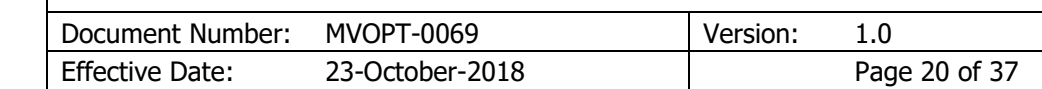

#### <span id="page-19-0"></span>6.3.2 PTMVS-W-12 Bulk export packs to Non-EU and Undo bulk export packs to Non-EU

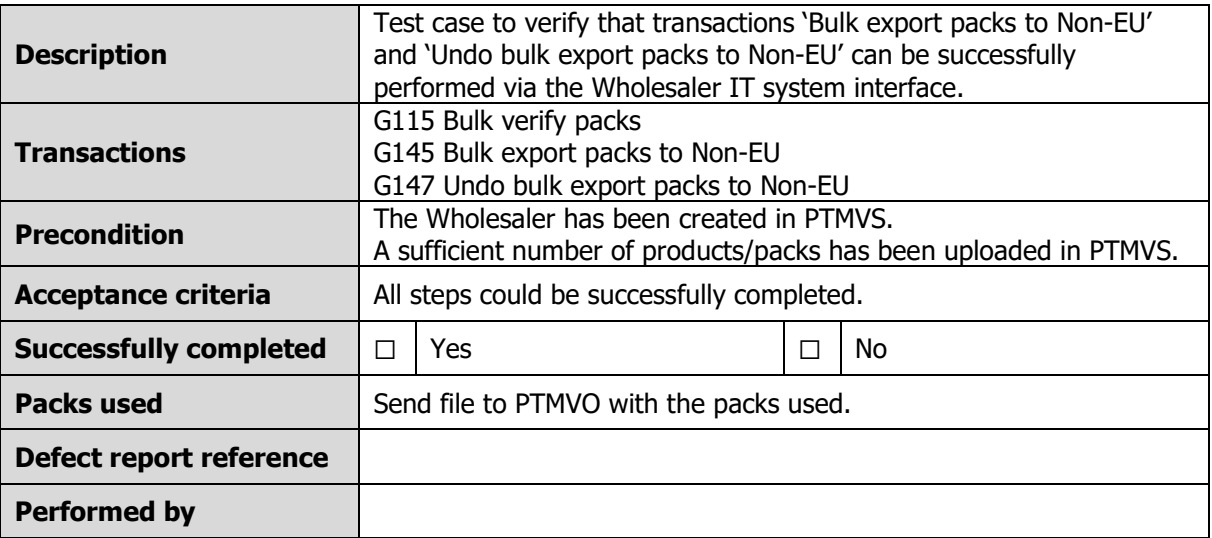

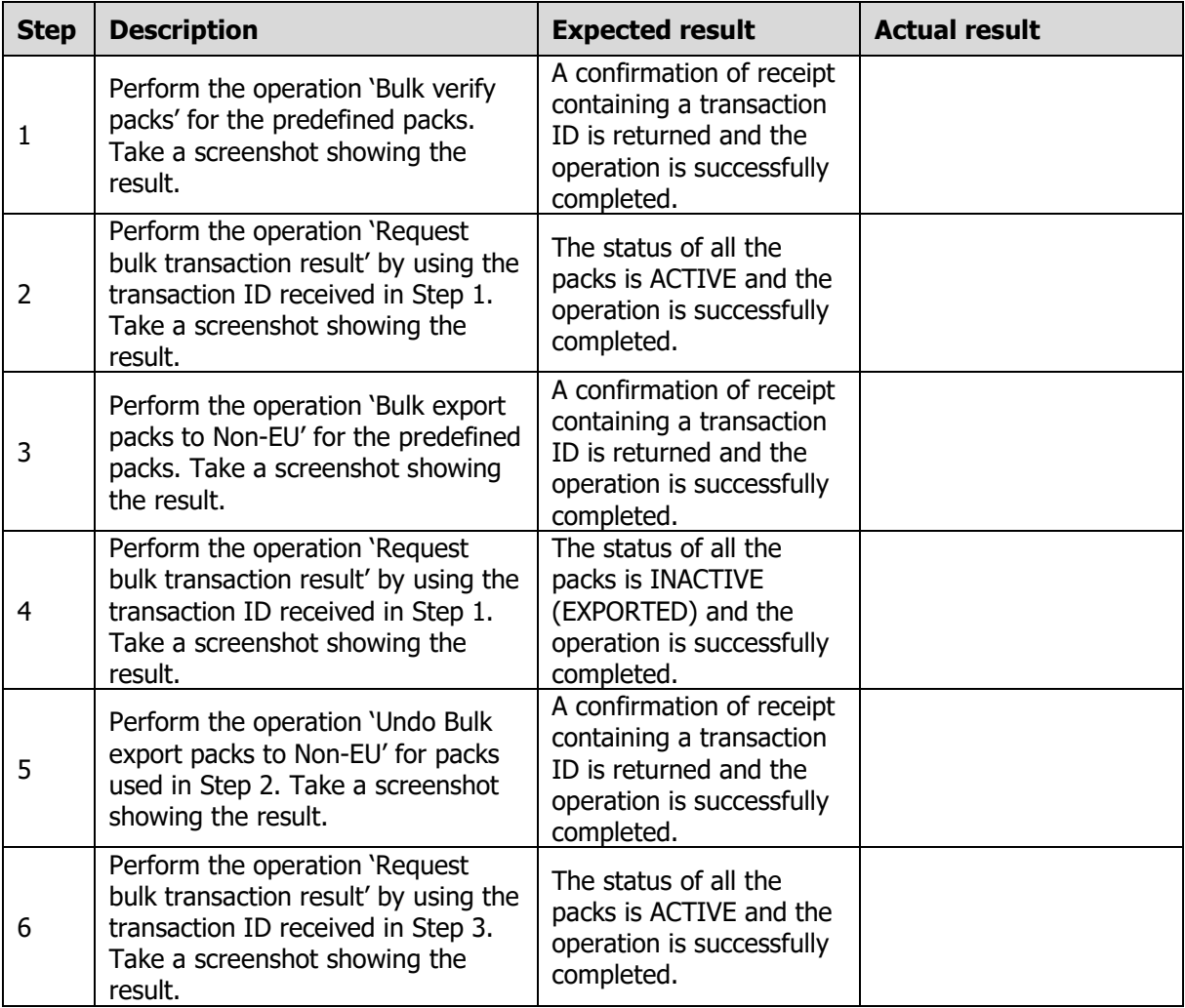

File Name: MVOPT-0069\_Testing in IQE - Wholesalers\_v1.0.docx © MVO Portugal

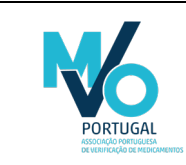

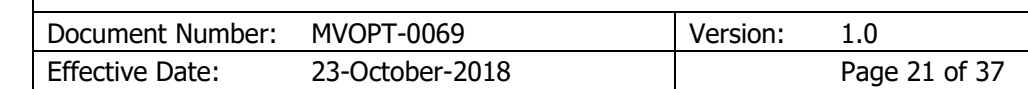

### <span id="page-20-0"></span>6.3.3 PTMVS-W-13 Bulk sample packs and Undo bulk sample packs

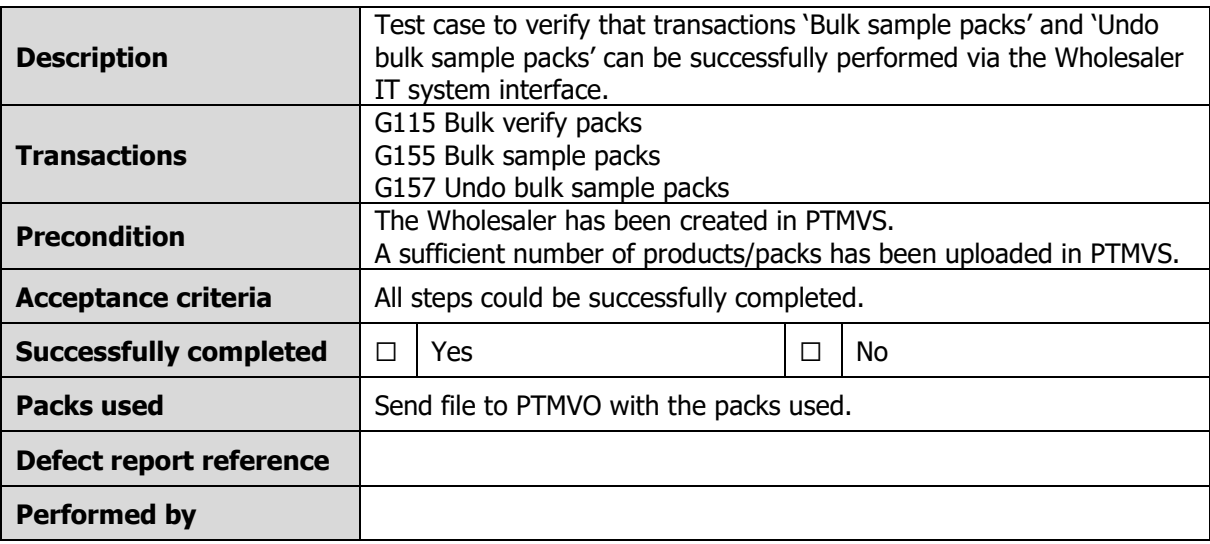

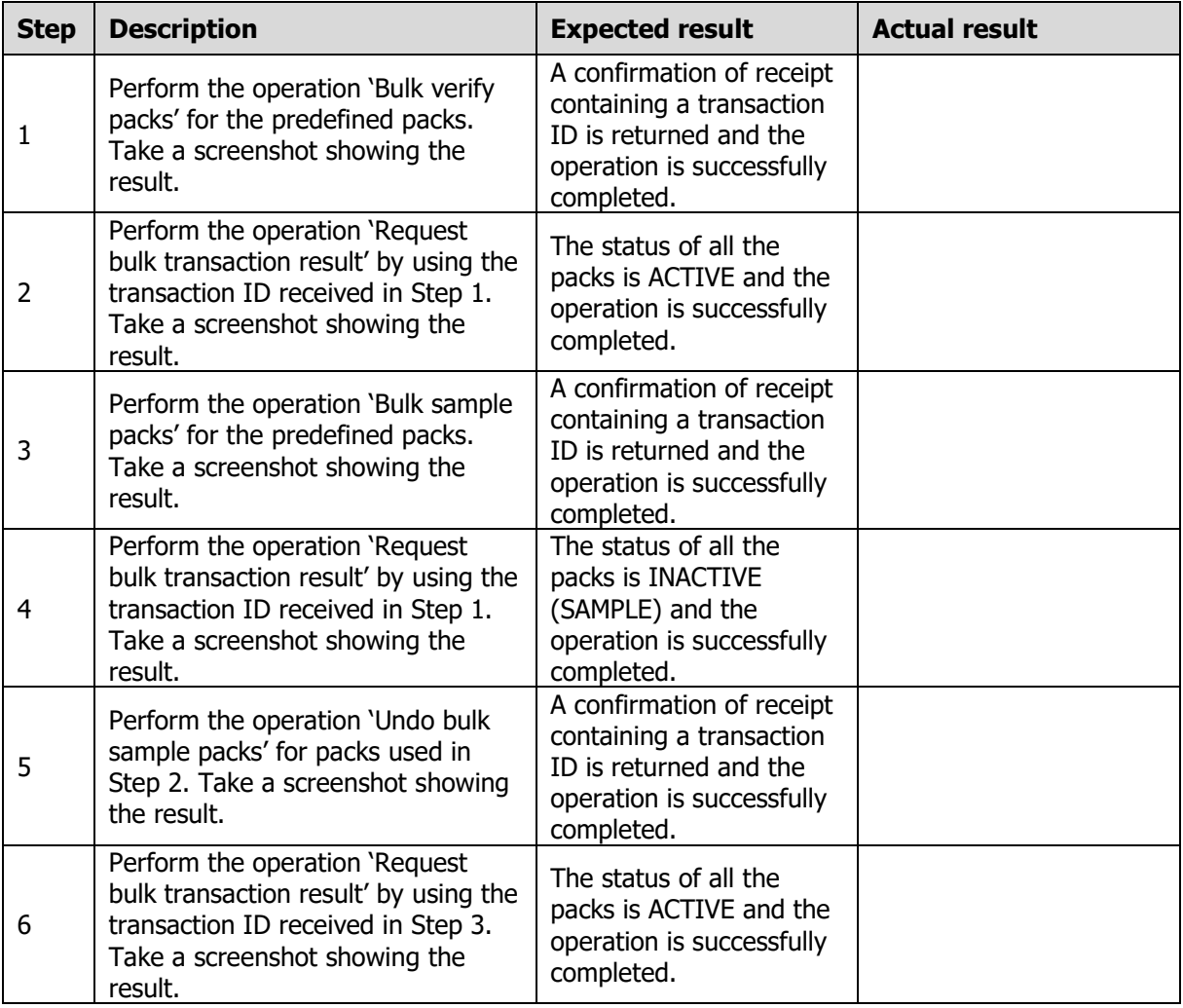

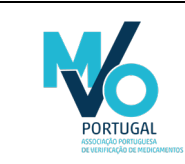

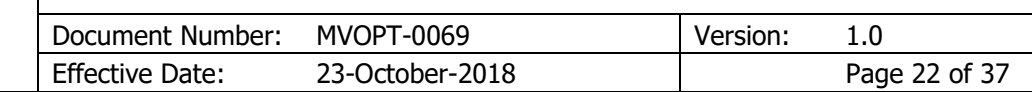

### <span id="page-21-0"></span>6.3.4 PTMVS-W-14 Bulk free sample packs and Undo bulk free sample packs

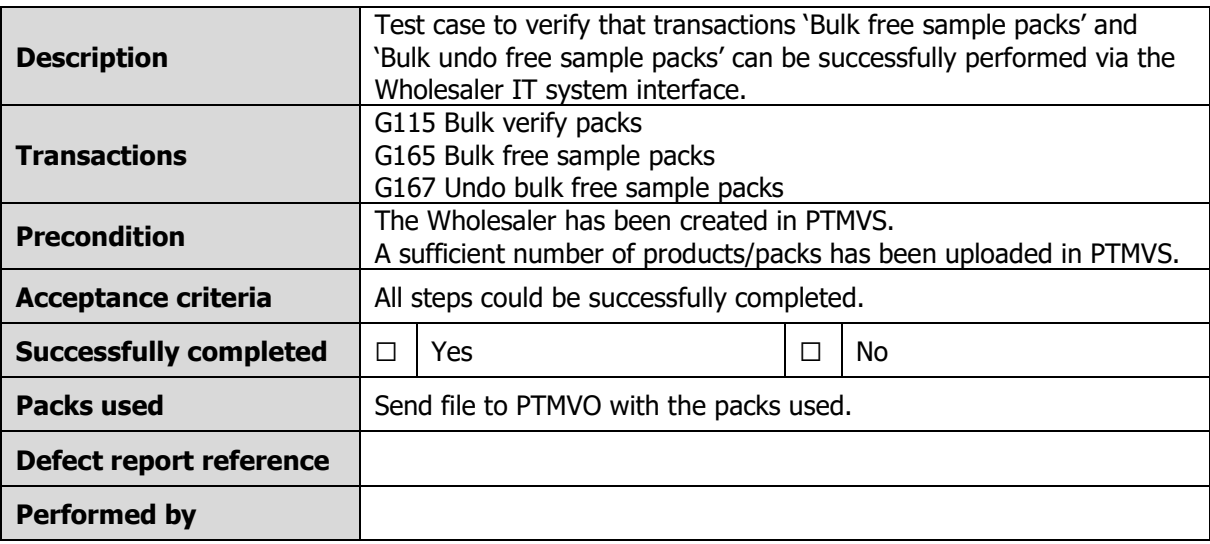

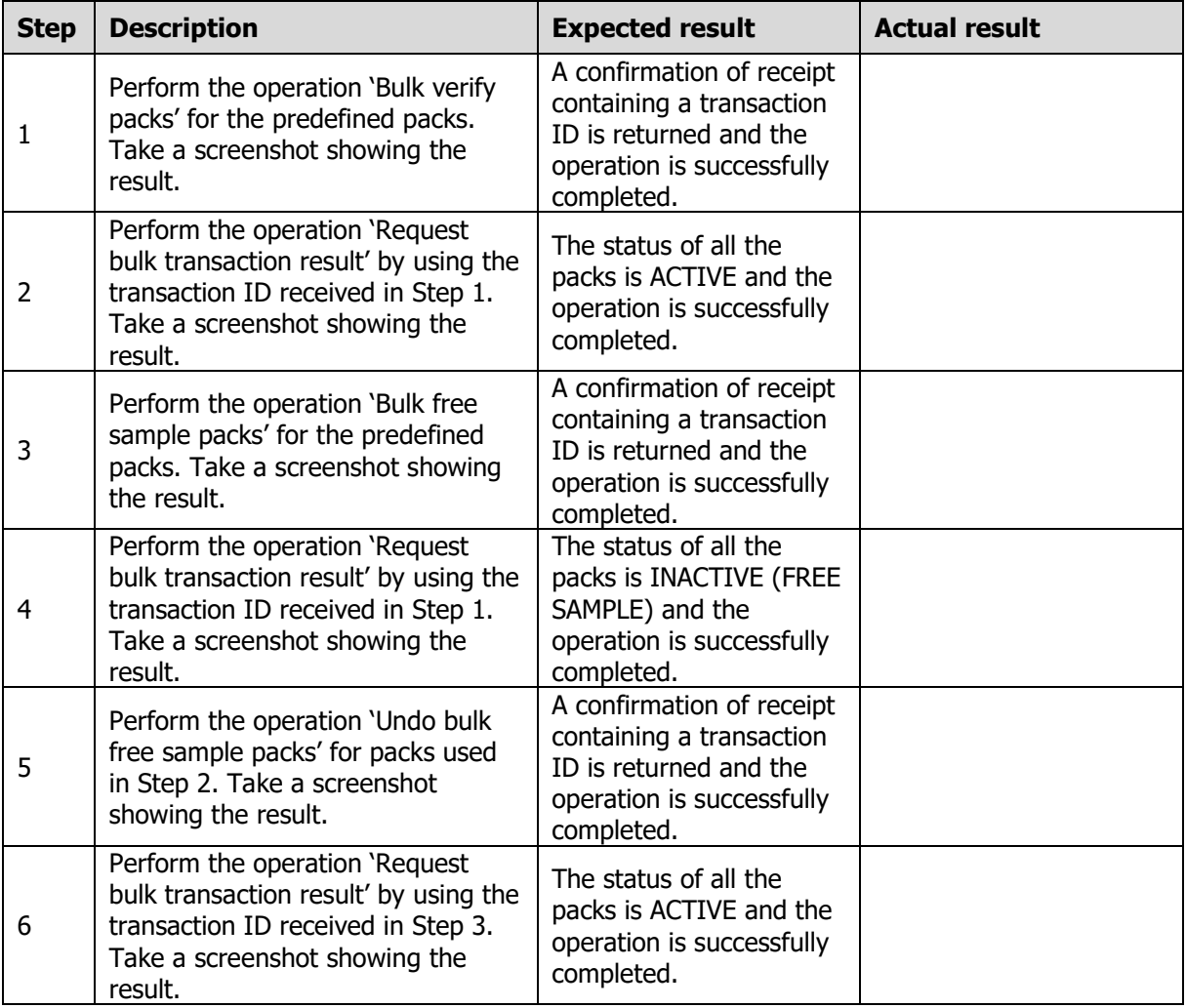

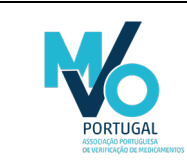

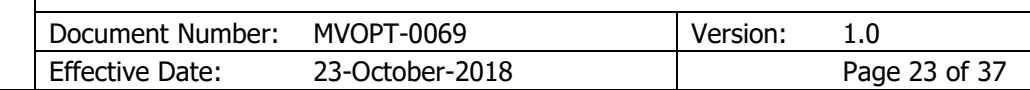

### <span id="page-22-0"></span>6.3.5 PTMVS-W-15 Bulk lock packs and Undo bulk lock packs

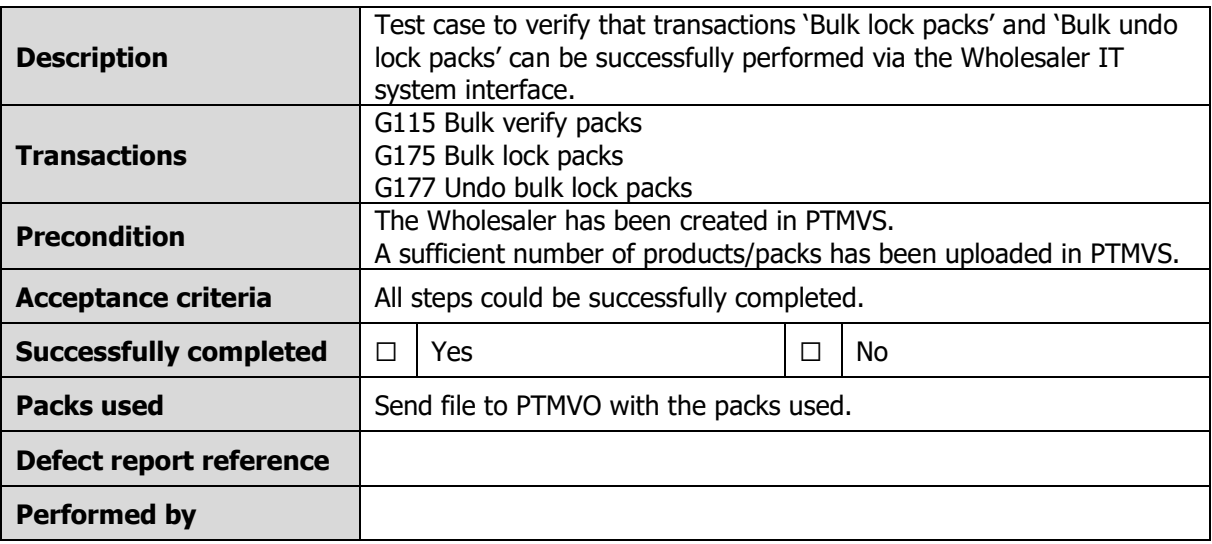

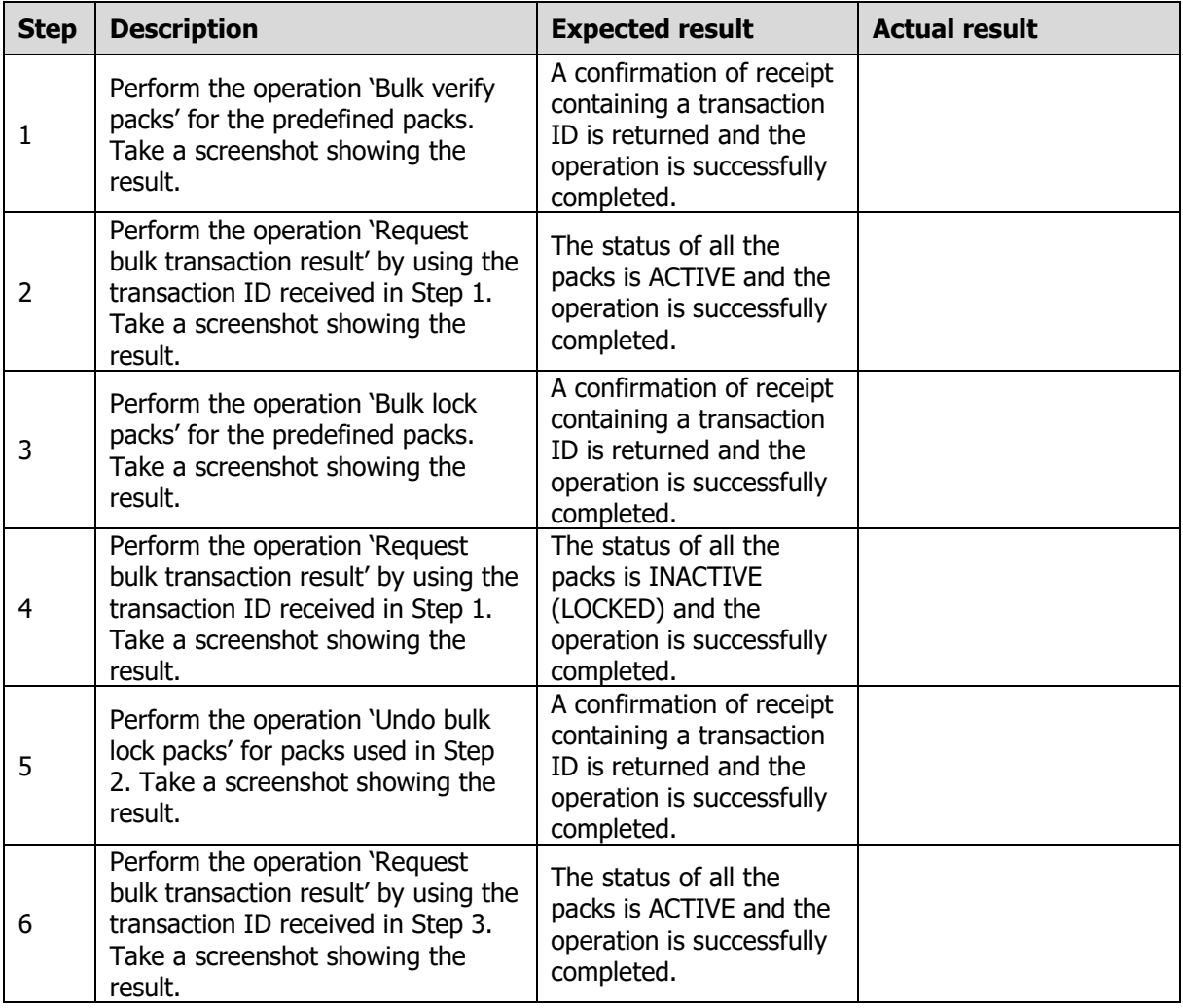

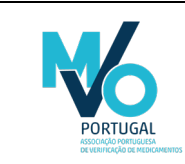

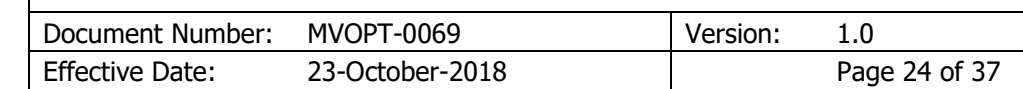

### <span id="page-23-0"></span>6.3.6 PTMVS-W-16 Bulk destroy packs

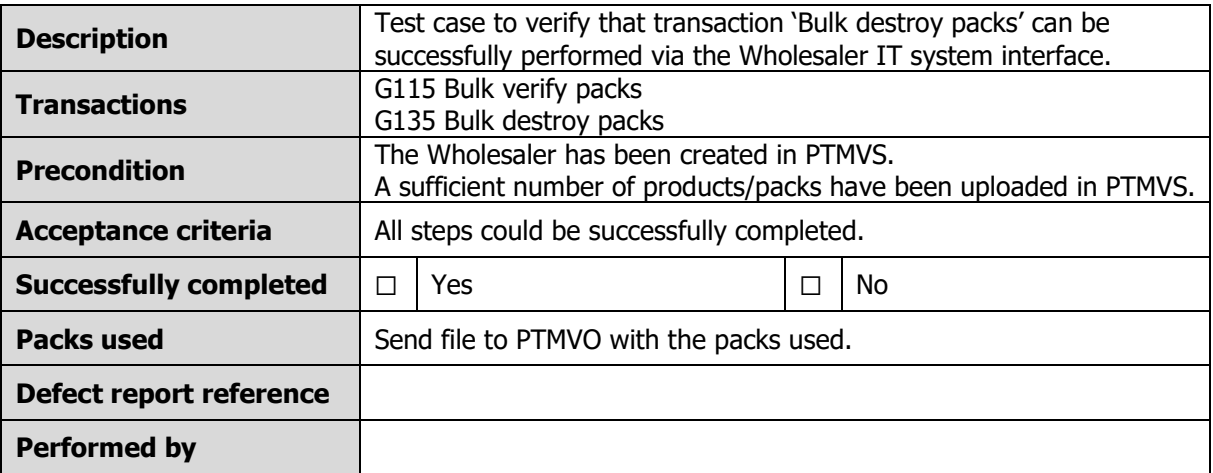

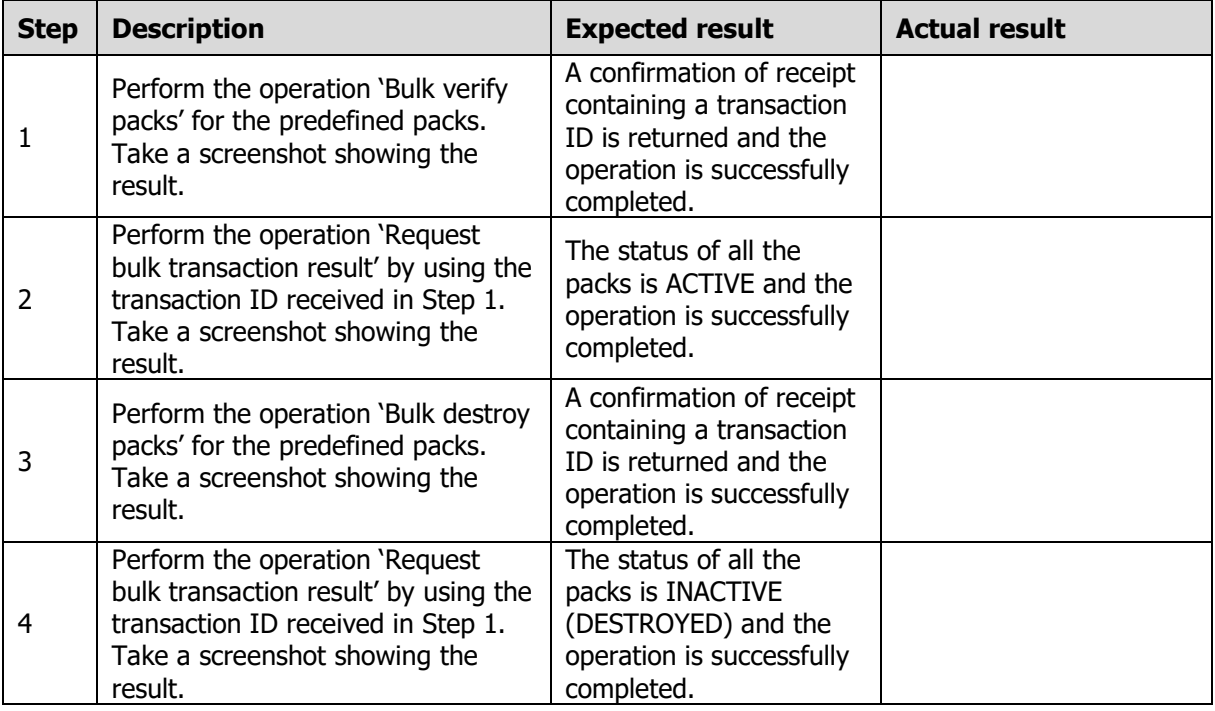

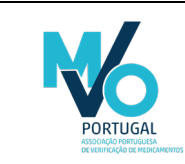

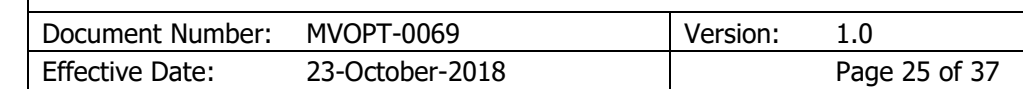

### <span id="page-24-0"></span>6.3.7 PTMVS-W-17 Bulk stolen packs

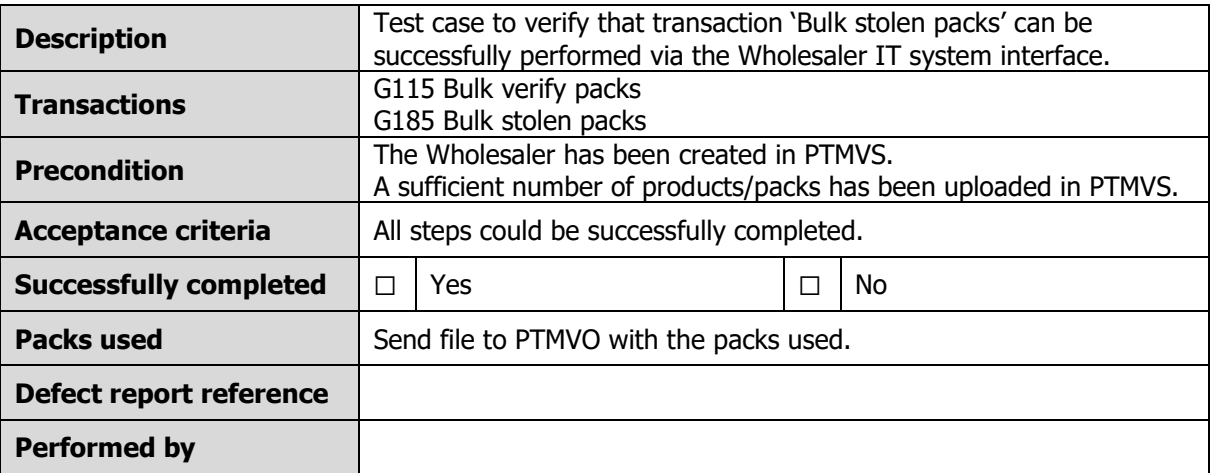

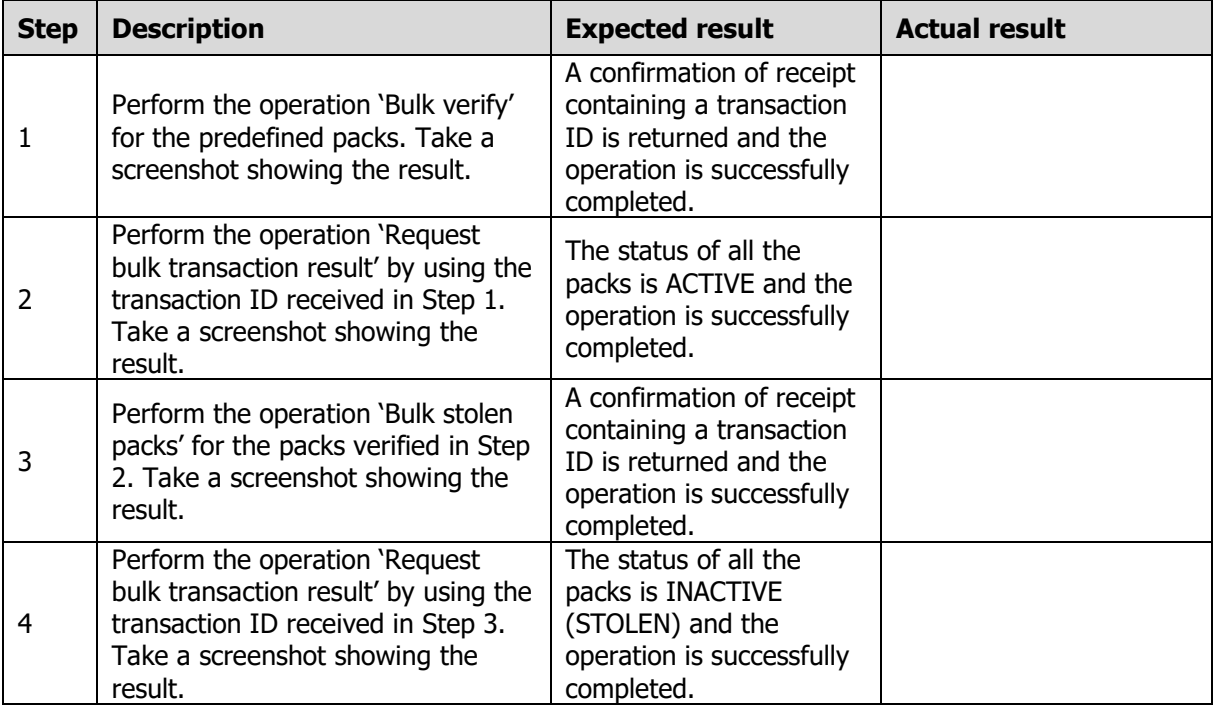

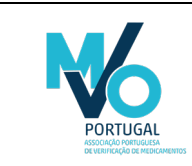

SOP – Testing in IQE - Wholesalers

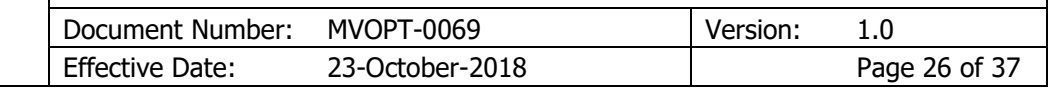

### <span id="page-25-0"></span>6.4 Test cases – Undo single pack transactions (10 days after the initial transaction)

<span id="page-25-1"></span>6.4.1 PTMVS-W-18 Undo dispense single pack (10 days after the initial transaction)

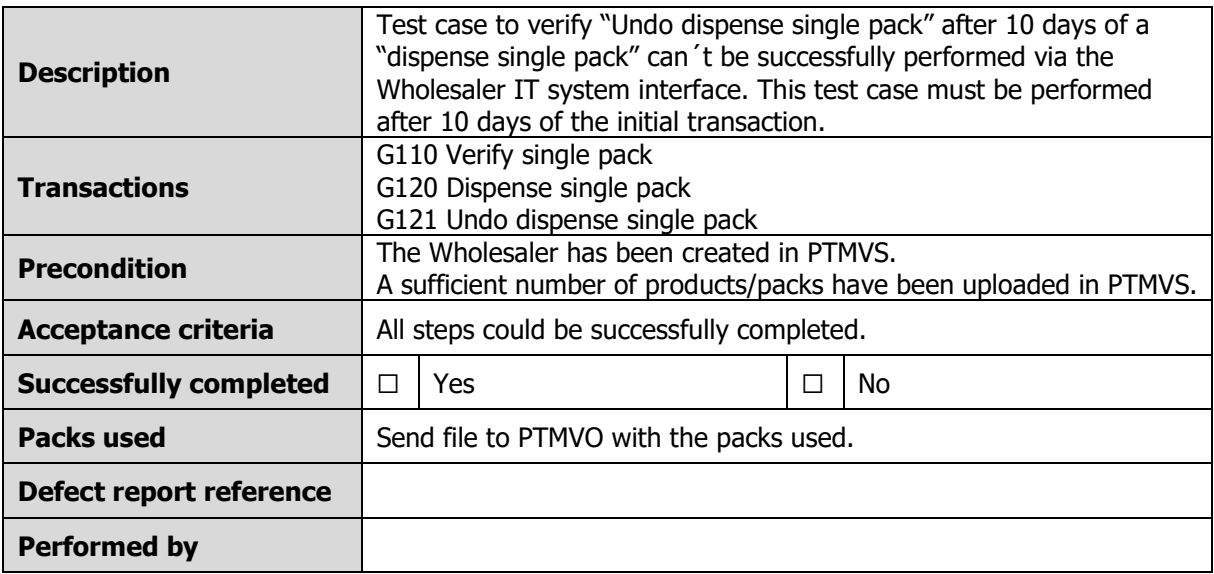

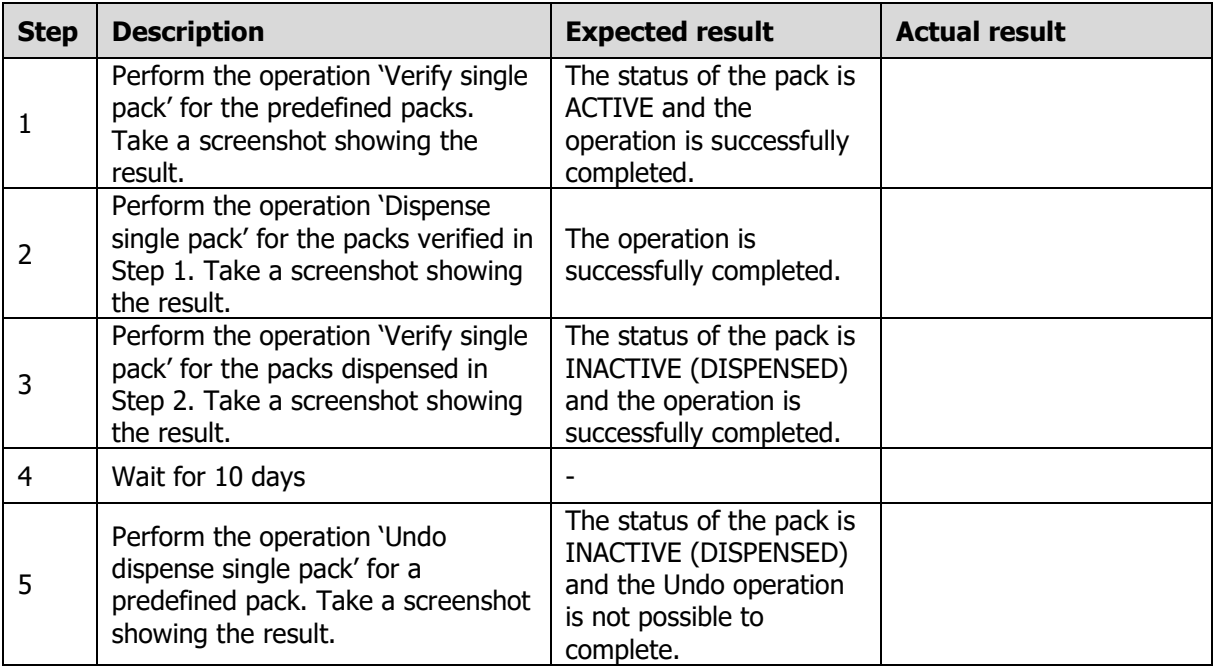

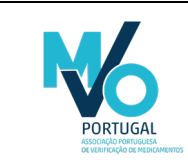

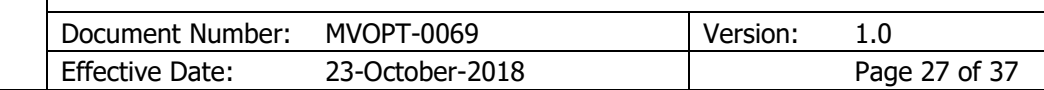

#### <span id="page-26-0"></span>6.4.2 PTMVS-W-19 Undo export single pack (10 days after the initial transaction)

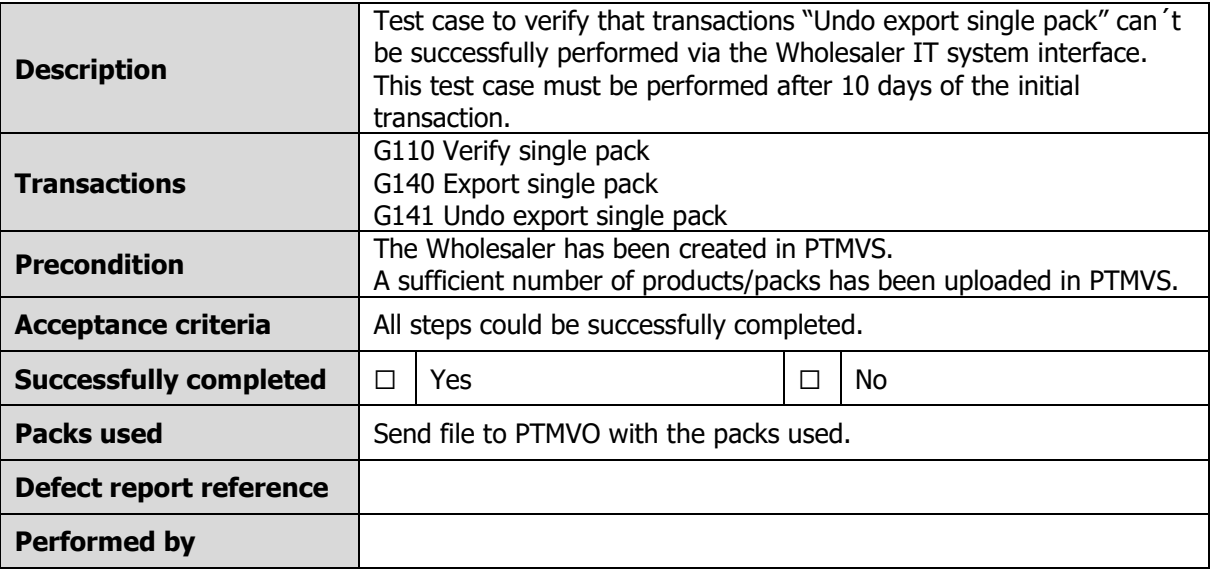

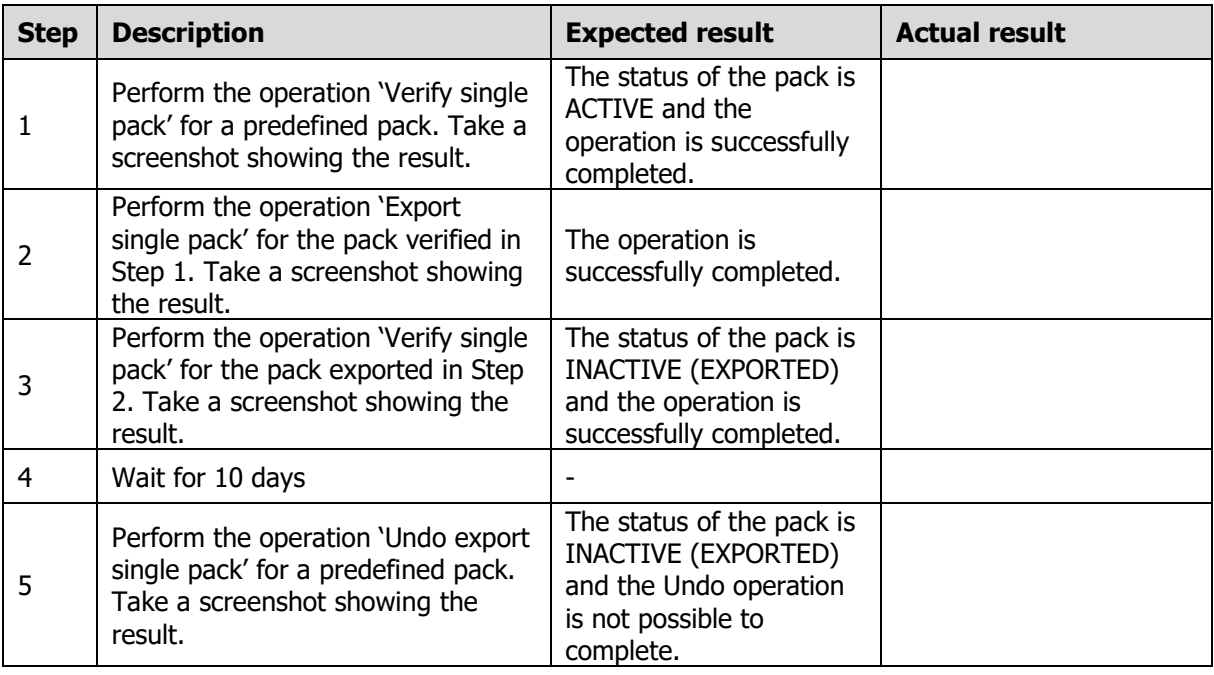

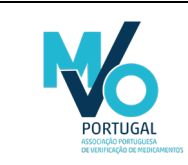

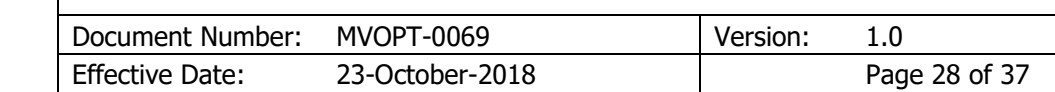

#### <span id="page-27-0"></span>6.4.3 PTMVS-W-20 Undo sample single pack (10 days after the initial transaction)

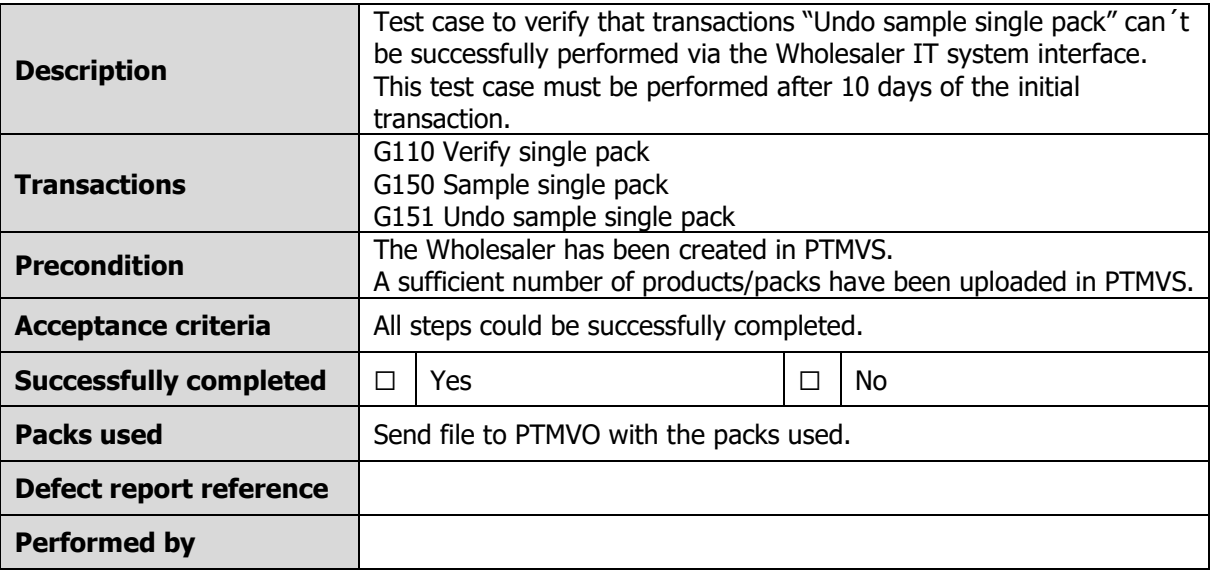

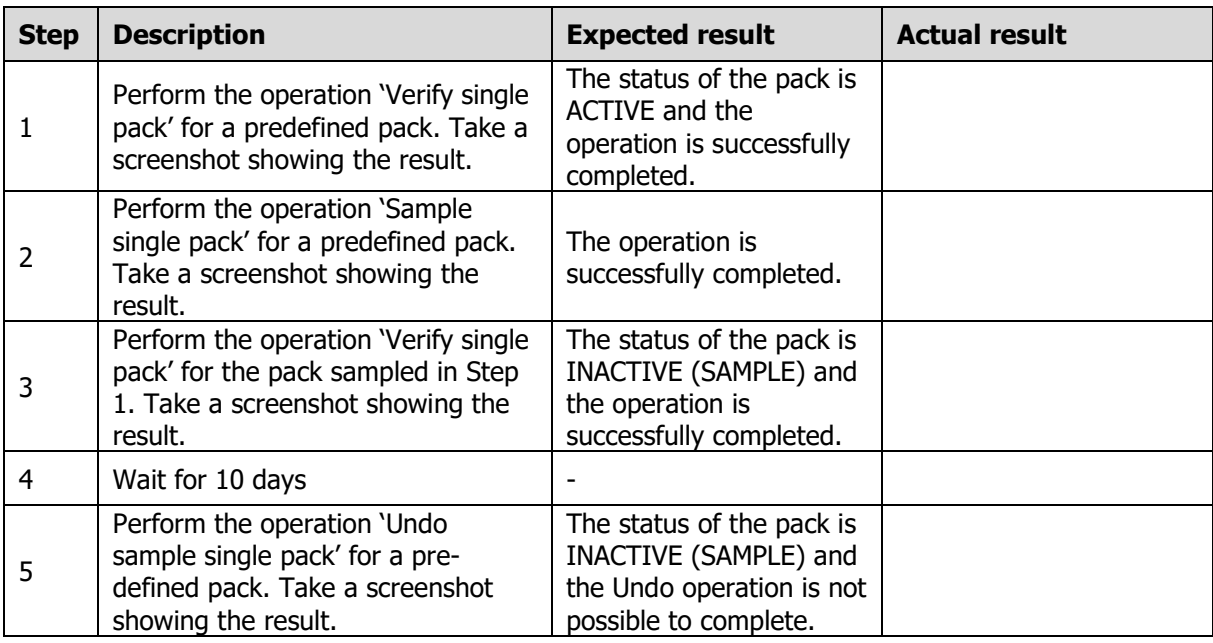

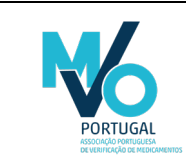

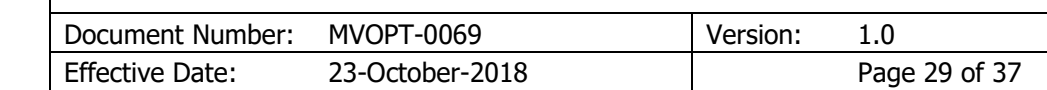

#### <span id="page-28-0"></span>6.4.4 PTMVS-W-21 Undo free sample single pack (10 days after the initial transaction)

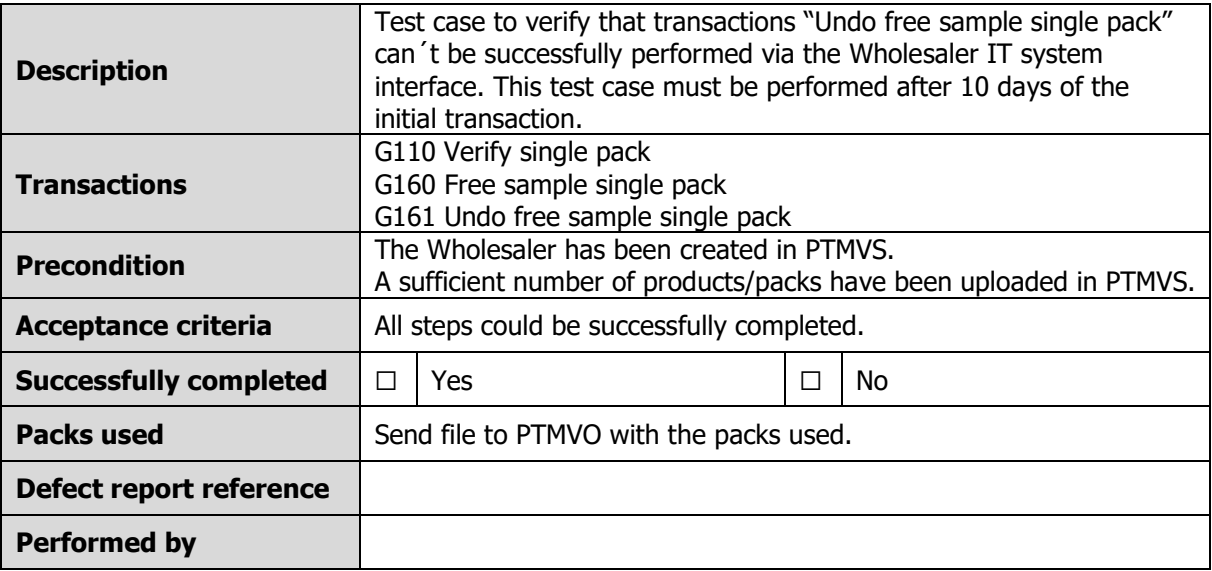

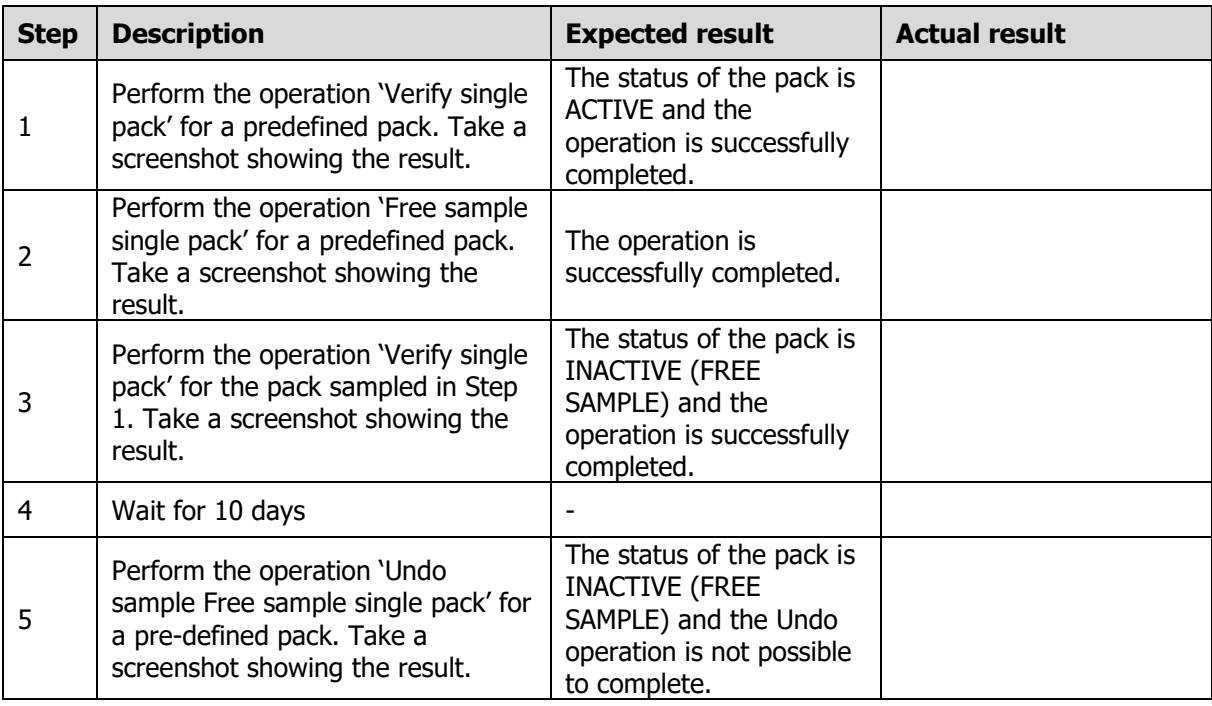

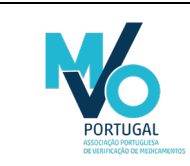

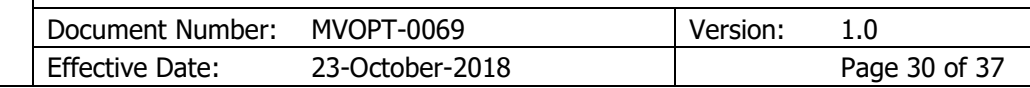

### <span id="page-29-0"></span>6.5 Test cases – Undo bulk pack transactions (10 days after the initial transaction)

<span id="page-29-1"></span>6.5.1 PTMVS-W-22 Undo bulk dispense packs (10 days after the initial transaction)

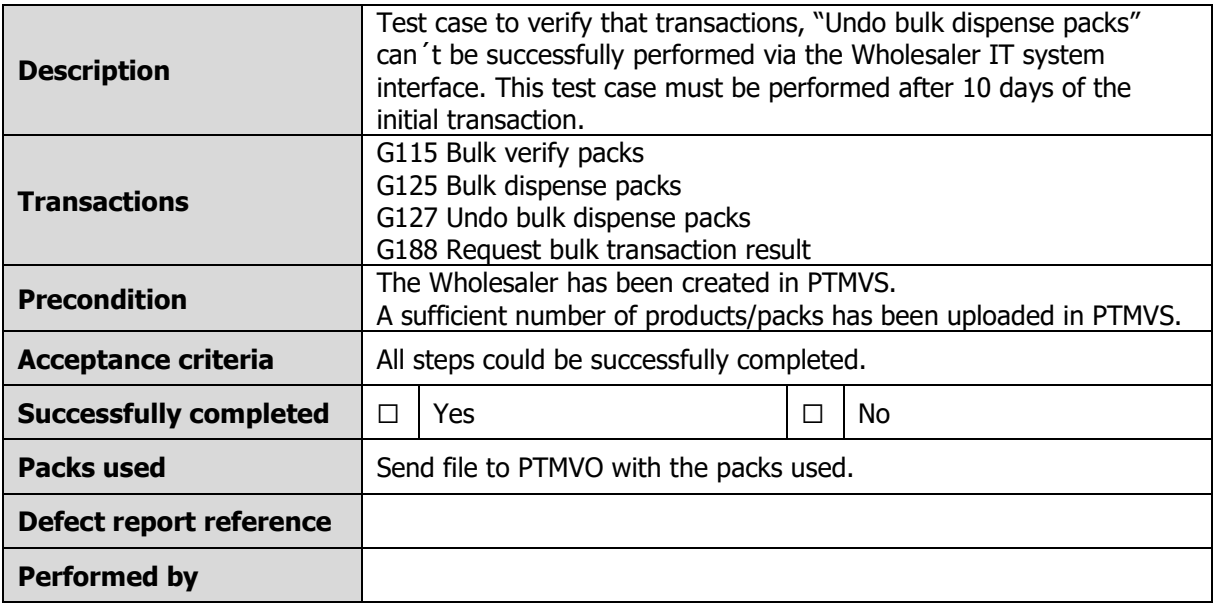

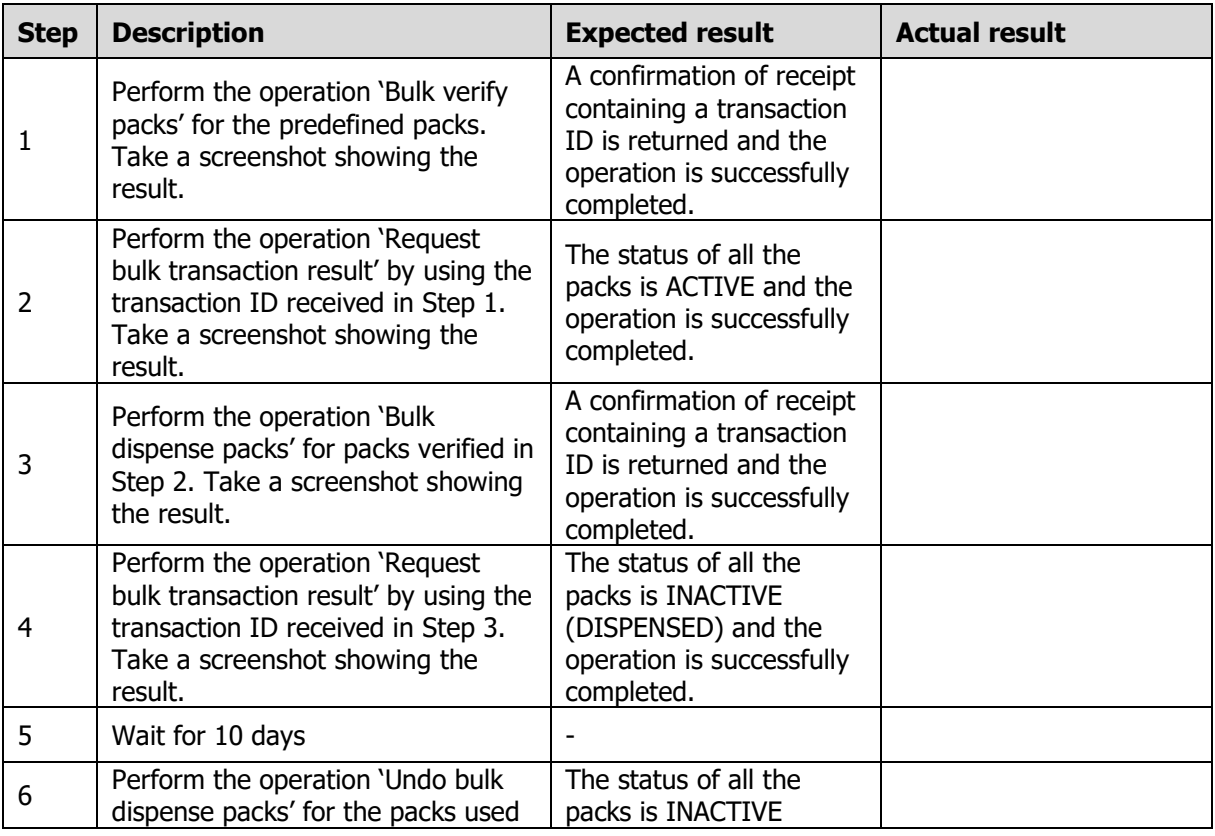

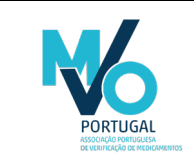

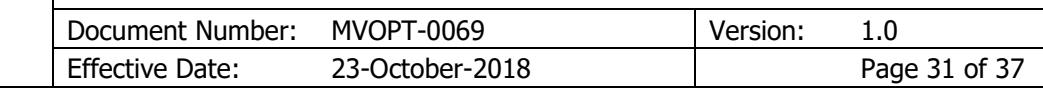

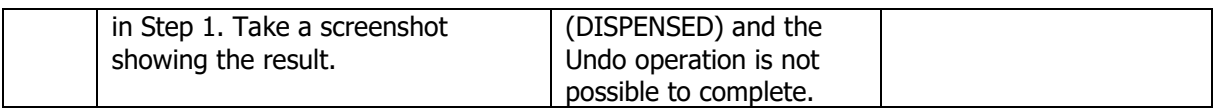

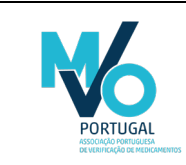

SOP – Testing in IQE - Wholesalers

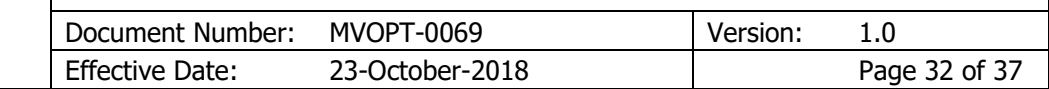

#### <span id="page-31-0"></span>6.5.2 PTMVS-W-23 Undo bulk export packs to Non-EU (10 days after the initial transaction)

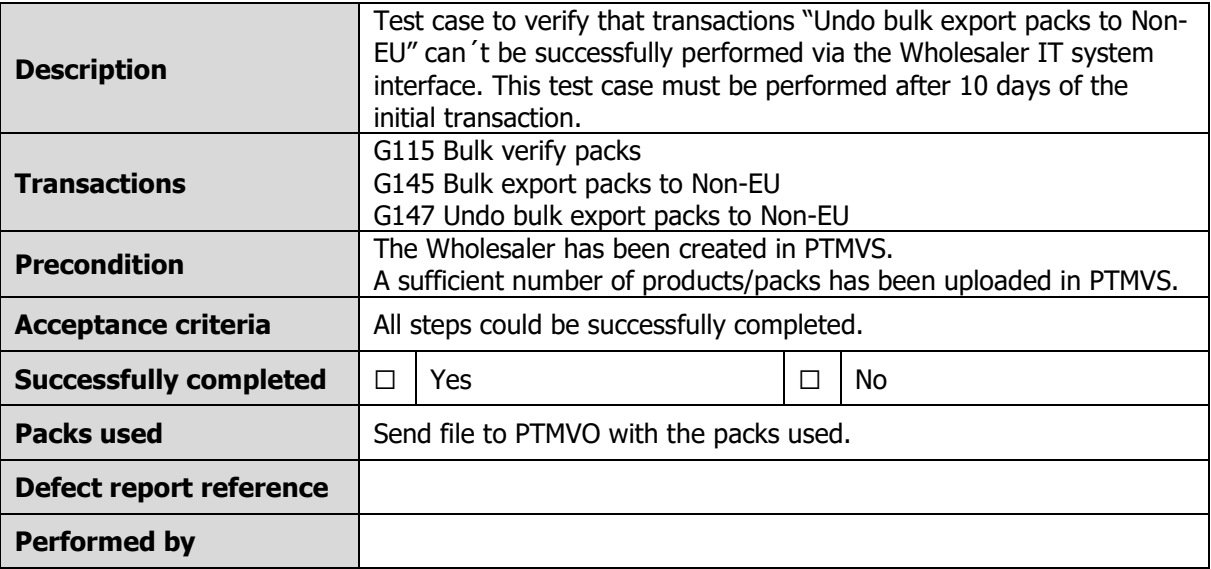

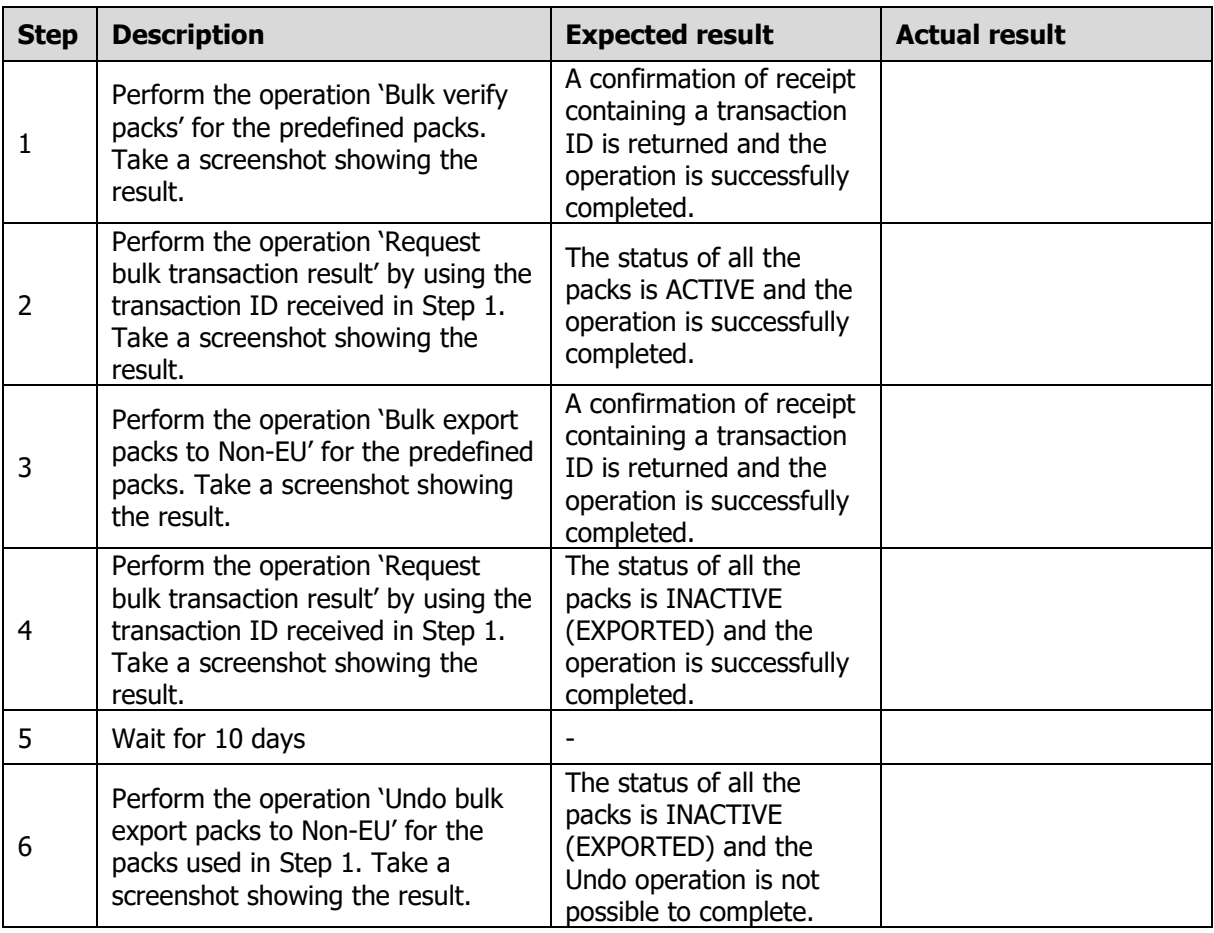

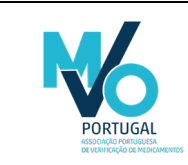

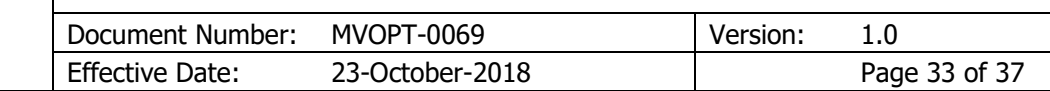

#### <span id="page-32-0"></span>6.5.3 PTMVS-W-24 Undo bulk sample packs (10 days after the initial transaction)

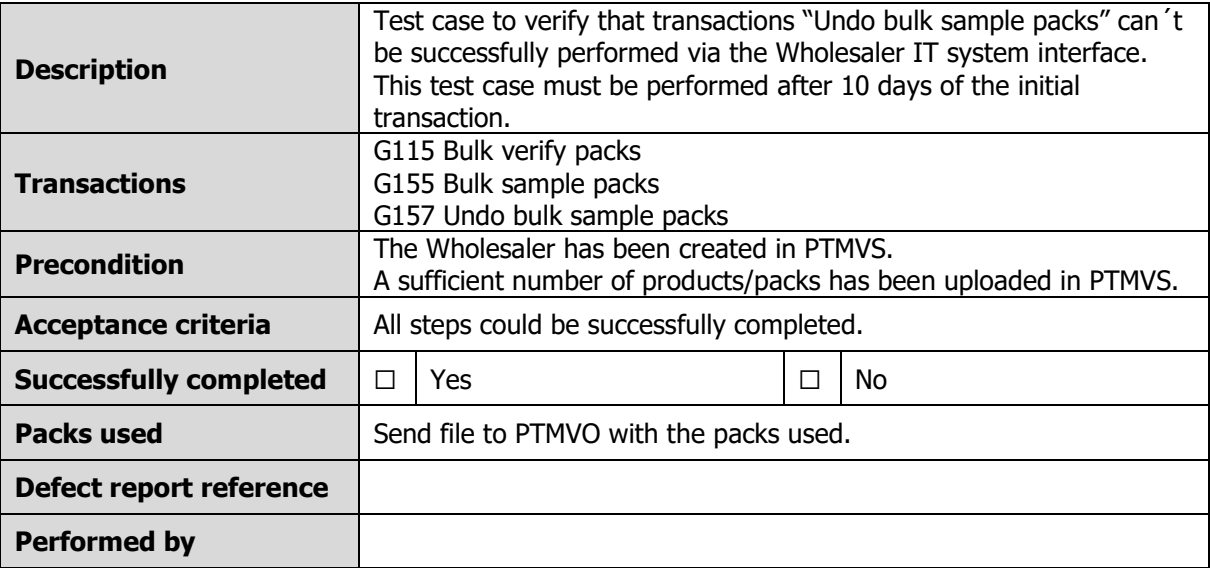

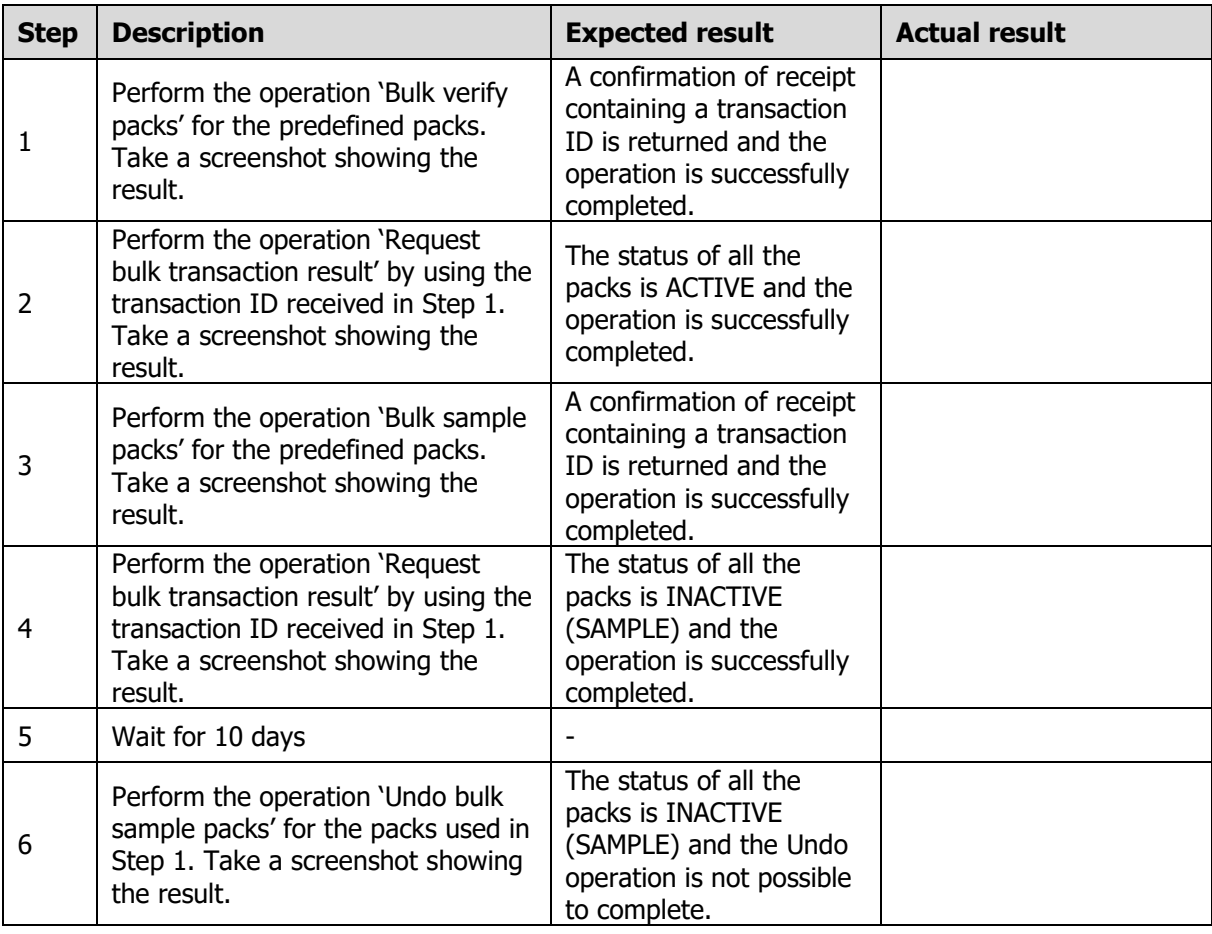

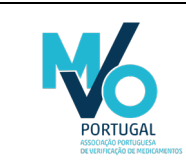

SOP – Testing in IQE - Wholesalers

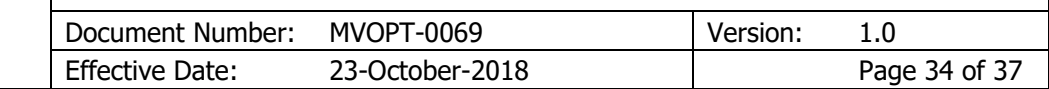

#### <span id="page-33-0"></span>6.5.4 PTMVS-W-25 Undo bulk free sample packs (10 days after the initial transaction).

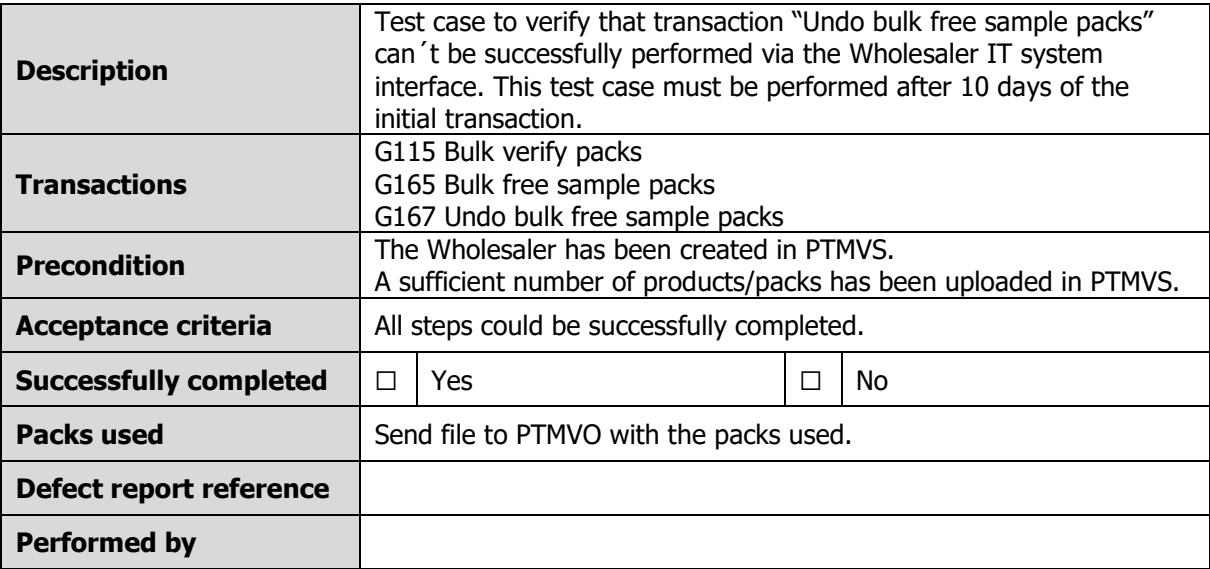

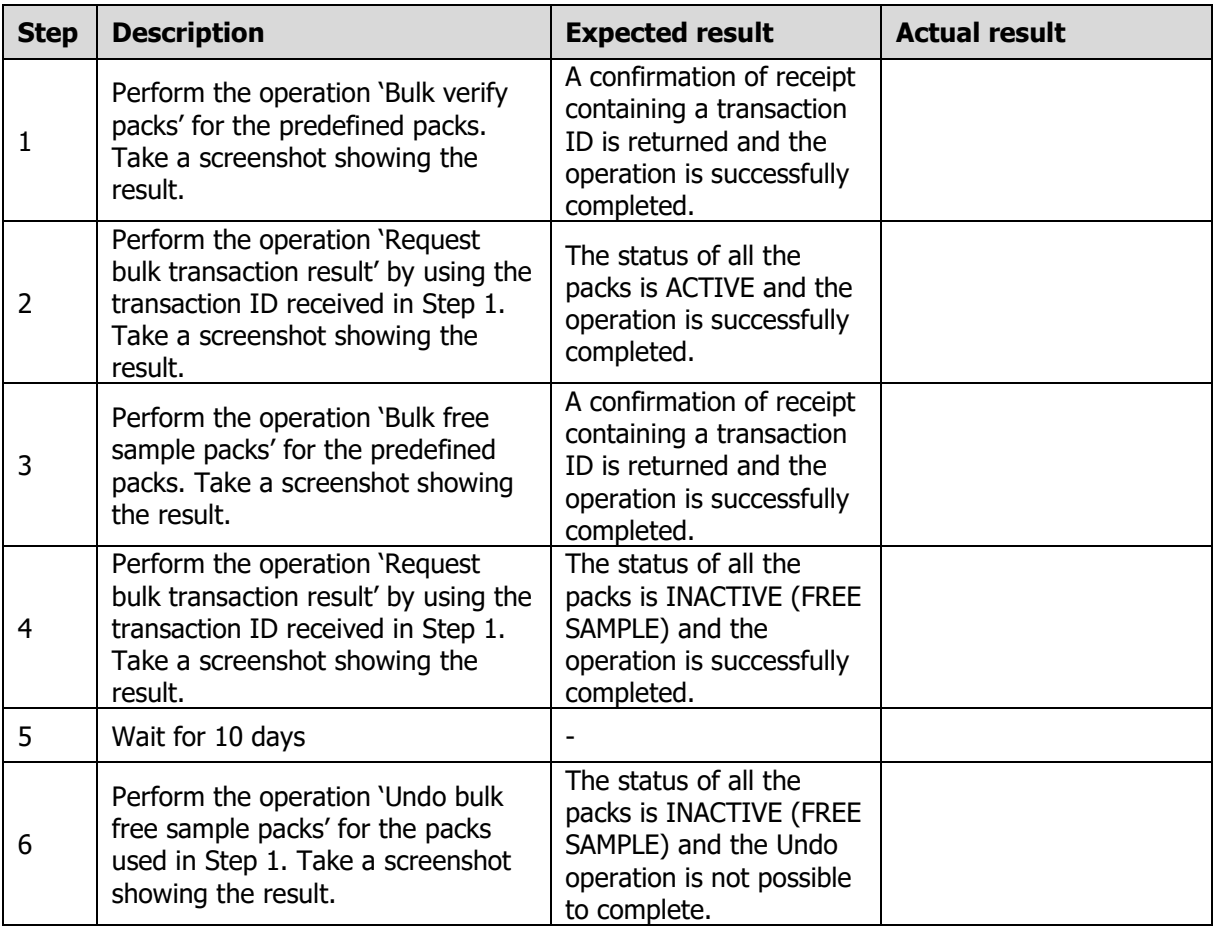

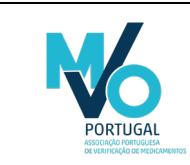

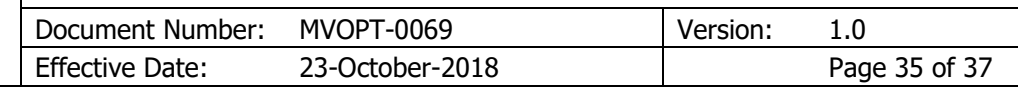

### <span id="page-34-0"></span>6.6 Test cases – Download product master data

#### <span id="page-34-1"></span>6.6.1 PTMVS-W-26 Download product master data – 1 code

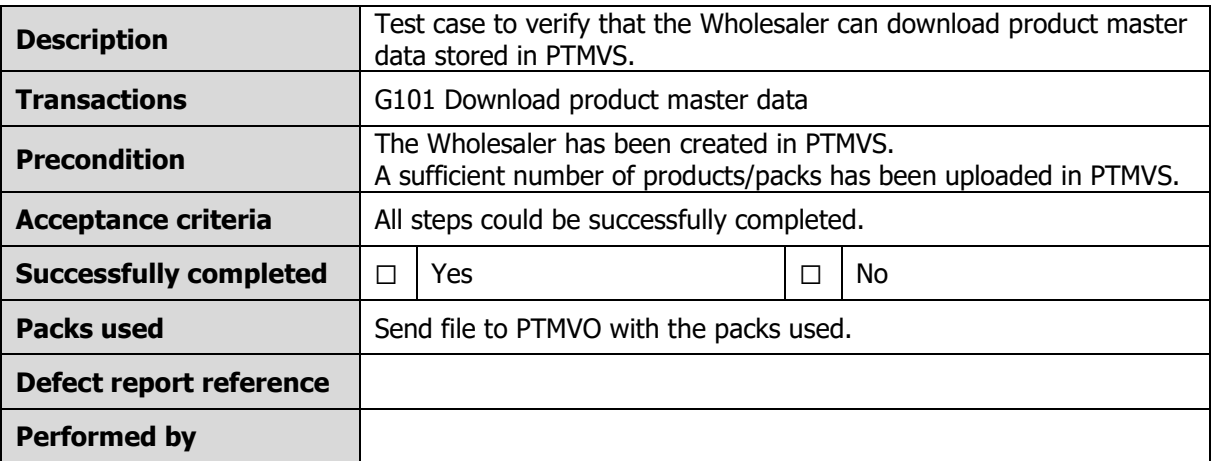

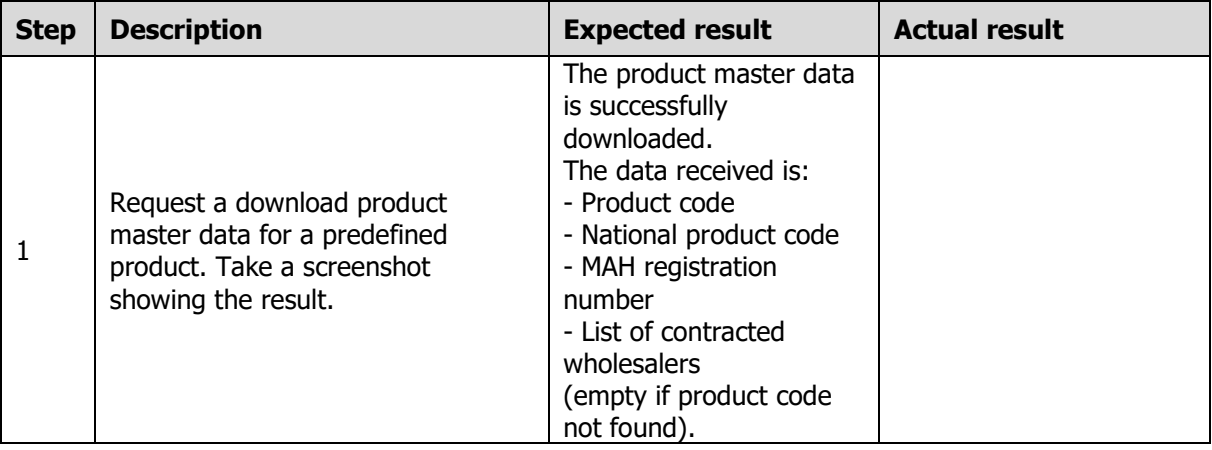

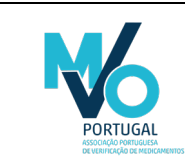

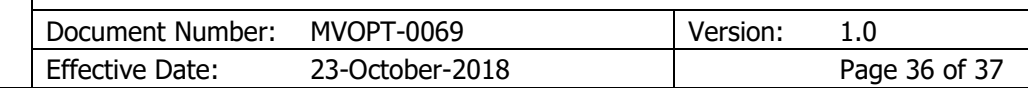

### <span id="page-35-0"></span>6.6.2 PTMVS-W-27 Download product master data – all codes

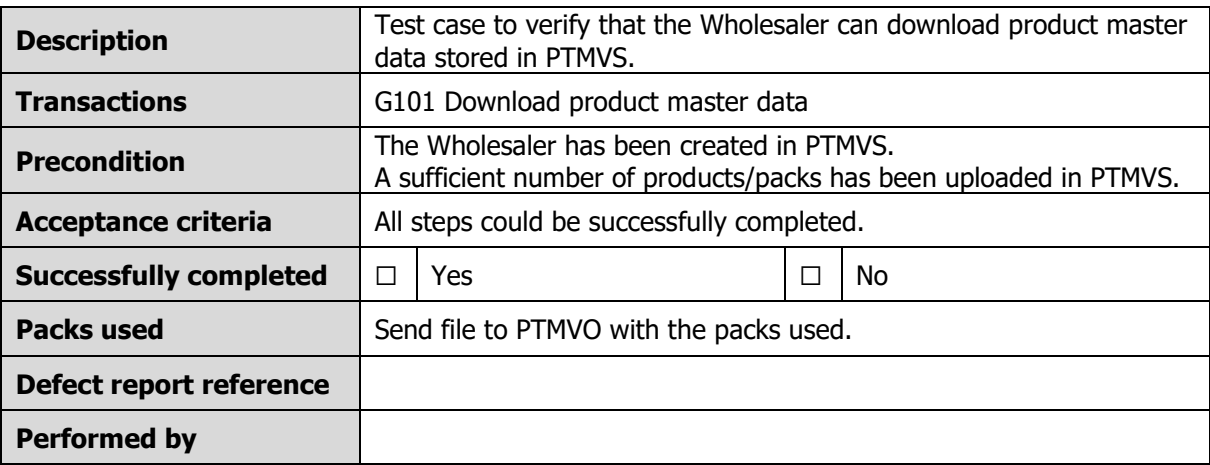

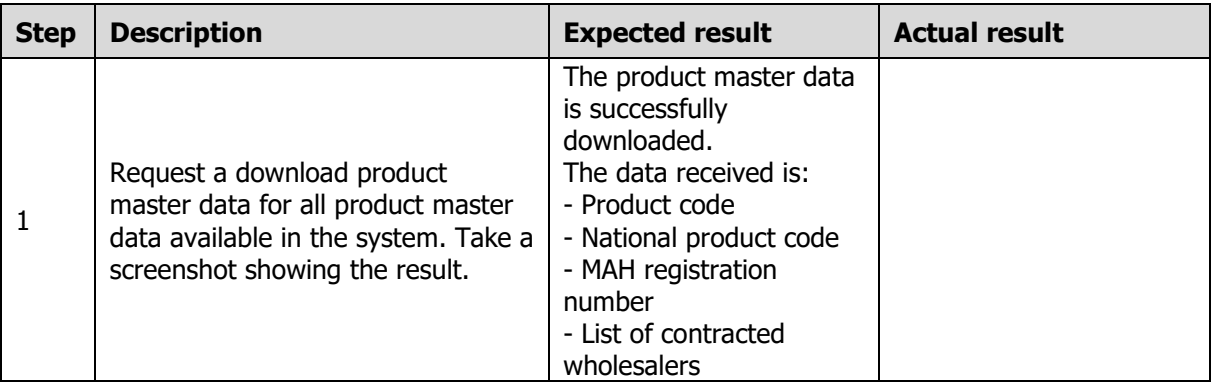

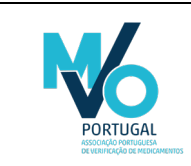

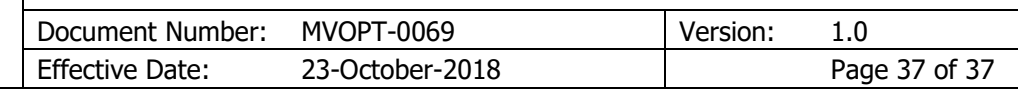

## <span id="page-36-0"></span>7. Related documents

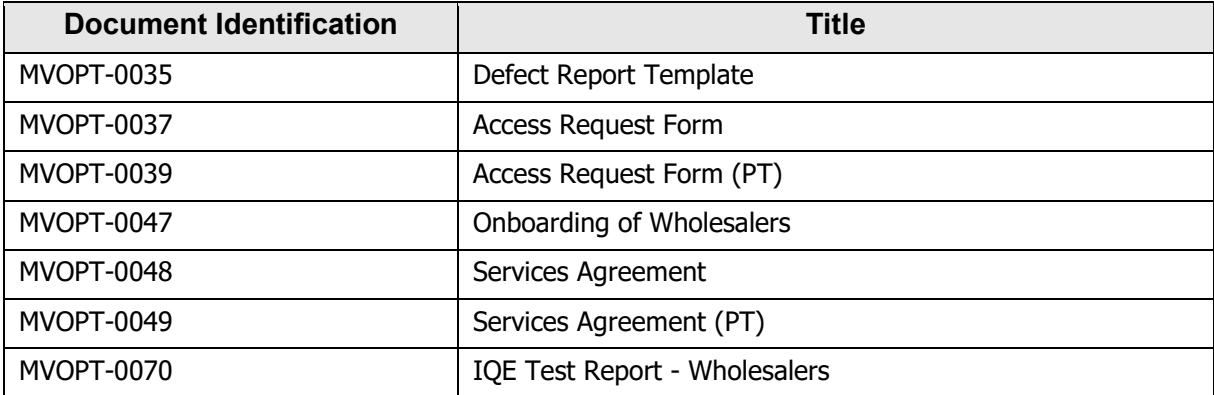